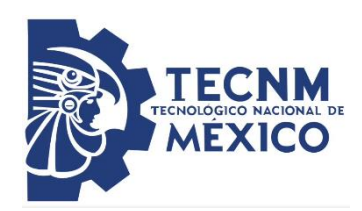

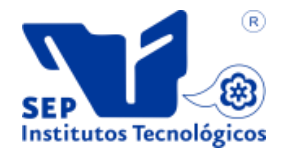

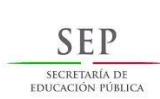

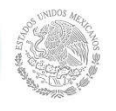

# INSTITUTO TECNOLÓGICO DE TUXTLA GUTIÉRREZ

REPORTE TÉCNICO DE RESIDENCIA PROFESIONAL

Diseño y simulación en MATLAB de controladores para convertidores CD-CD

Carrera: ingeniería eléctrica

Autor: Hernández Sarmiento Francisco Guillermo No. De control: 14270488 Correo: francisco\_ghernandez @hotmail.com

Asesor interno: Dr. Rubén Herrera Galicia Asesor externo: Dr. Pável Zúñiga Haro

TUXTLA GUTIERREZ, CHIAPAS, DICIEMBRE 2018

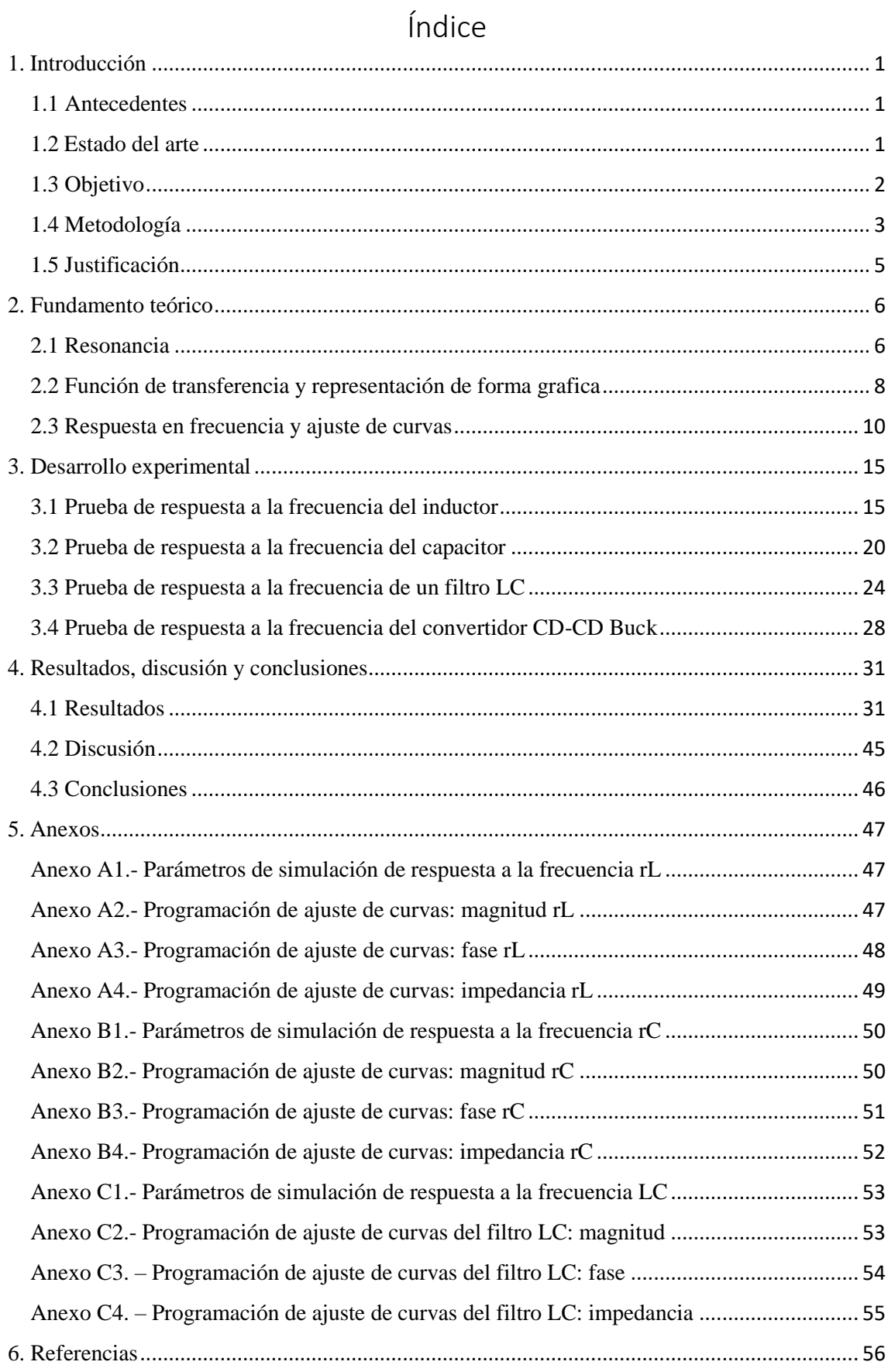

# **1. Introducción**

## <span id="page-2-1"></span><span id="page-2-0"></span>**1.1 Antecedentes**

Los convertidores son de amplia utilización, gracias a ellos se transforma la energía eléctrica con eficiencia, seguridad y bajo costo, la eficiencia del desempeño de los convertidores puede ser mejorada mediante el uso de dispositivos de comunicación correctamente implementados, que permitan generar la salida deseada con un bajo consumo de potencia.

Los convertidores estáticos de potencia (convertidores CD-CD) han alcanzado un protagonismo importante en diversas aplicaciones en ingeniería. Estas aplicaciones van desde domesticas (bombillas ahorradoras), hasta de gran escala, como las micro-redes, en donde se usan como elementos acondicionadores, para homogeneizar la energía generada por las fuentes renovables.

Las fuentes convencionales (lineales) suelen ser ineficientes. Esto se debe al componente de regulación que se encuentra en la zona activa, haciendo que el consumo de potencia esté presente. Por la estructura dinámica que exhiben dichas fuentes, el desarrollo de controladores representa un reto.

Como resultado de las variaciones en el voltaje de alimentación, variaciones de la carga, resistencias parasitas y caídas de voltaje en los elementos reactivos del sistema, los convertidores poseen un sistema de control sofisticado. La función principal del control consiste en comparar un voltaje de referencia con la medición del voltaje de salida del convertidor y mantener la salida de voltaje constante, sin importar las variaciones mencionadas.

## <span id="page-2-2"></span>**1.2 Estado del arte**

Daniel U. Campos-Delgado, de la Facultad de ciencias (UASLP), introduce el desarrollo de convertidores CD-CD como elementos didácticos en teoría de control. El autor modela tres topologías básicas (Buck, Boots y Buck-Boots), y desarrolla los modelos no-lineales promedio y las aproximaciones lineales para cada caso. Además, considera una perturbación en el voltaje de alimentación y aplicar sistemas de control de voltaje. Controladores PI son propuestos para garantizar la estabilidad del sistema [1].

Daniel V, Rubén T, Felipe C., en la Universidad Politécnica de Tulancingo, diseñan un convertidor CD-CD elevador (Boots) con la capacidad de elevar el voltaje de 114 Vcd a 300 Vcd. Los autores agregan un sistema de control PI, por amplificador de error, el cual es uno de los métodos de control más utilizados en los convertidores elevadores. La idea es minimizar las variaciones de voltaje a la salida del convertidor. El controlador mejora el amortiguamiento y reduce el sobrepaso, filtra el ruido a frecuencias altas, aunque incrementa el tiempo de levantamiento y disminuye el ancho de banda [2].

Francisco Rosa, Gerardo Espinoza, Facultad de ingeniería-UNAM, presenta tres tipos de control para el convertidor de potencia CD-CD tipo boots. El primero de ellos es de tipo dinámico (Proporcional-Integral), los otros dos son de tipo estático. El autor demostró la capacidad para estabilizar un punto de equilibrio de manera global y asintótica. También demostró que la estructura dinámica no mejora el comportamiento dinámico, respecto al caso cuando se utiliza retroalimentación estática [3].

Irving E. Vargas, Jorge A. Pérez, Juan de Dios C. Ruiz, Manuel I. Castellanos, Oscar N. Ortega, Jaime R. Gonzales, Adriana C. Gonzales, en la Universidad Autónoma de Ciudad Juárez, implementaron el control de un convertidor reductor (Buck), con un microcontrolador. Los autores implementaron un análisis matemático basado en el método de Ziegler-Nichols, para identificar a los parámetros del controlador de forma experimental, y determinar los componentes del sistema a usar [4].

Hugo R. Cortés, Miguel F. Escalante, Marco T. Mata, Centro de Investigaciones y de Estudios Avanzados, Departamento de Ingeniería Eléctrica, presentan el modelado y desarrollo de un controlador no lineal para un convertidor del tipo reductor (Boots). El controlador no depende de los parámetros del convertidor. Los controladores lineales degradan su funcionamiento cuando el convertidor presenta variaciones importantes en su punto de operación. Los autores implementan un control difuso, para incorporar casi en su totalidad la forma dinámica del sistema [5].

Luz M. Moreno, Édgar P. Sánchez, María R. Morales, diseñan, simulan e implementan un control aplicado a un convertidor CD-CD, bidireccional de medio puente. Este puede usarse como reductor (Buck) o elevador (Boots). Los autores usan control basado en lógica difusa El control modifica el valor del ciclo de trabajo del elemento interruptor (transistor), mediante la modulación por ancho de pulso (PWM). Con ello se asegura un voltaje especifico en la salida del convertidor [6].

Carlos A. Ramírez, Andrés J. Saavedra, Carlos A. Ramos, presentan un método para diseñar un convertidor CD-CD y su control, el cual es aplicado a un sistema de generación eólico que alimenta una carga aislada. El diseño de los elementos del convertidor garantiza rizados de voltaje de entrada y salida del convertidor, y la corriente del inductor no supera el 5% [7].

A.J. Forsyth, S.V. Mollov, presentan las técnicas de promediado y linealización aplicados a los convertidores tipo reductor (Buck). Los autores obtienen así, de manera simple, las ecuaciones que describen el funcionamiento del convertidor. Los resultados son aplicados para el diseño del control. Los autores describen tres métodos comunes de control [8].

Aurelio B. Telles, Manuel R. Hernández, Francisco E. Rodríguez, Francisco E. López, presentan la forma de diseñar y calcular los elementos que componen el convertidor reductor (Buck). Los autores presentan el cálculo del inductor y del capacitor a partir de los parámetros de entrada y salida del voltaje, considerando la carga del convertidor. Además, presentan el modelado matemático y el diseño del circuito de acondicionamiento, para las señales del control por modulación de ancho de pulso (PWM). En el sistema usan un sistema de control de lazo cerrado PID [9].

## <span id="page-3-0"></span>**1.3 Objetivo**

Diseñar funciones de transferencia a partir de los diagramas de Bode obtenidos por el método de respuesta a la frecuencia de los convertidores CD-CD y realizar el ajuste de curvas entre la función de transferencia del circuito y los resultados de simulación en MATLAB para la estimación del valor de los elementos del circuito.

## <span id="page-4-0"></span>**1.4 Metodología**

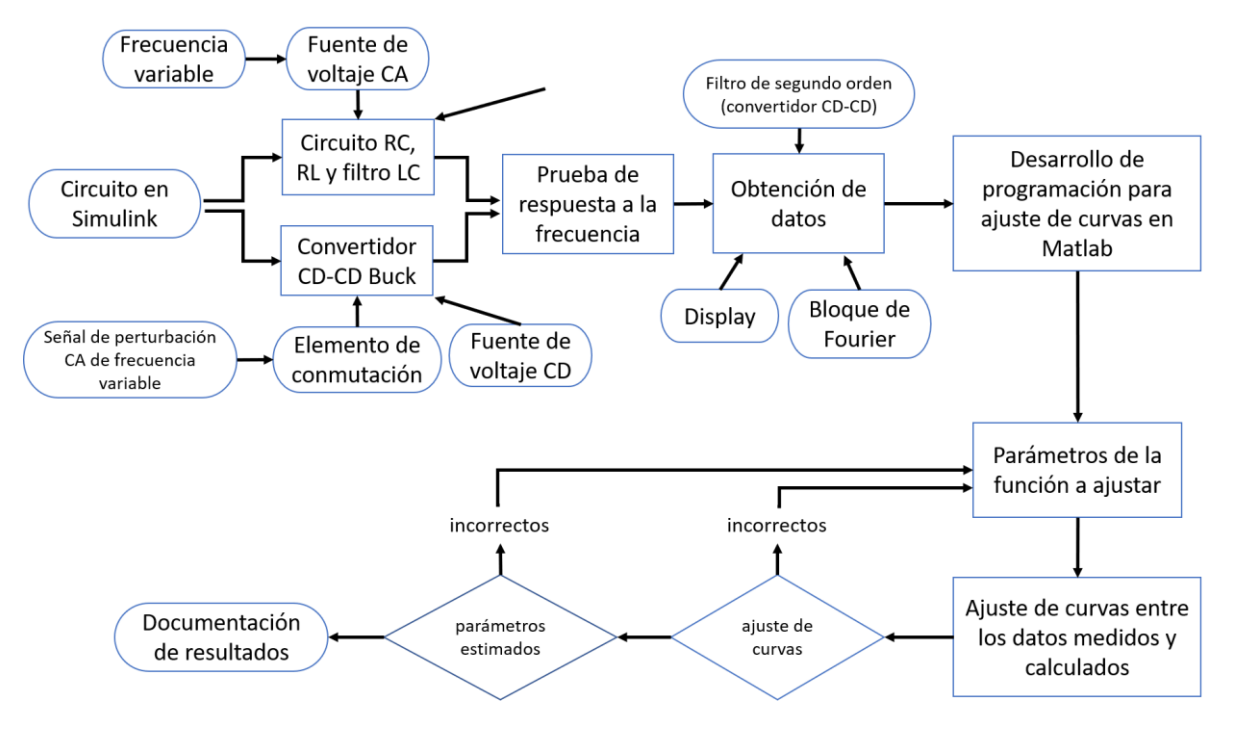

*Fig. 1. 1 Metodología del proyecto*

**Circuito en Simulink. –** Se realizan los circuitos en el programa Simulink a los cuales se le realizaran la respuesta a la frecuencia para lo cual se implementan una serie de Bloques de parámetros disponibles en las librerías de Simulink e ingresando a sus parámetros de programación se les asignan los valores deseados ya sean constantes o determinados por una variable dependiente de una programación en Matlab.

**Circuito RC, RL y filtro LC. –** Para los circuitos se implementa el Bloque *Branch* con el que se agregan los elementos R, L y C del filtro y circuitos, al ingresar en los para metros del bloque se puede agregar los valores deseados para cada uno de los elementos, se agregan las fuentes de alimentación de CA para los circuitos con el Bloque *AC Voltaje Source*.

Para la el convertidor CD-CD Buck se implementa una fuente de alimentación de CD con el bloque *DC Voltaje Source*, como elemento de conmutación de se implementa un IGBT con el bloque *IGBT* en el cual se ingresa la señal de conmutación (PWM) la cual está formada por una señal de triangular y un siclo de trabajo de terminados por los bloques *Saw-tooth waveform* y *Constant* respectivamente y la señal de perturbación agregada con el bloque *Sine Wave*.

**Prueba de respuesta a la frecuencia. –** Se obtiene los valores de Fase y Magnitud de los circuitos ante un cambio en la frecuencia voltaje de la fuente de alimentación, dicho voltaje se mantiene constante, en al caso de convertidor se obtiene los valores ya mencionados, pero con respecto a la señal de perturbación que se trata de un voltaje constante con una frecuencia variable.

**Obtención de datos. –** Los datos a obtener son la Fase y Magnitud de cada una de las señales (corriente y voltaje) del filtro, del circuito y del convertidor CD-CD, dichos datos se obtiene a partir de la medición de las señales ya mencionadas, dichas mediciones se obtienen con los bloques de Fourier (*Fourier*), los cuales son colocados en las salidas de los bloques de medición de corriente y voltaje.

**Desarrollo de programación para ajuste de curvas en Matlab. –** Se realizan las programaciones necesarias para obtener la estimación de los parámetros de interés para cada uno de los circuitos a los que se aplicara la prueba de respuesta a la frecuencia, dichas programaciones están destinadas a realizar la estimación de los valores de los elementos del circuito por medio de un ajuste de curvas con respecto a la función que determina el comportamiento del circuito.

**Parámetros de la función a ajustar. –** Se tratan de parámetros que determinaran la precisión con la cual se realice el ajuste de curvas, la cantidad de parámetros que se agreguen a la programación lo determinara la cantidad de variables o valores que se desean estimar, el valor de cada parámetro puede ser arbitrario, pero no tan alejados a los valores que se esperan obtener.

**Ajuste de curvas entre los datos medidos y calculados. –** Se realiza en conjunto con la estimación de valores de la programación en Matlab, ya que se genera una curva de respuesta a la frecuencia con los datos de fase y magnitud medidos de las simulaciones en Simulink y se sobrepone otra curva generada con respecto a los valores estimados con la función programada a ajustar, entre más similares sean las curvas de respuesta a la frecuencia la estimación de valores será más precisa.

**Documentación de resultados. –** Los resultados se considerarán correctos cuando el ajuste de entre la curva que corresponde a los datos medidos de las simulaciones en Simulink y la generada por la programación en Matlab sean lo más similares posibles y que los datos estimados por la programación de ajuste de curvas en Matlab sean lo más aproximados a los ingresados en Simulink.

# <span id="page-6-0"></span>**1.5 Justificación**

El método de respuesta a la frecuencia para la estimación de parámetros del circuitos eléctricos por medio de un ajuste de curvas entre datos medios y los estimados por una función de transferencia que determina el comportamiento del circuito con respecto a un cambio en la frecuencia de la fuente de alimentación representa una ventaja para el conocimiento de los parámetros de funcionamiento de los circuitos y de los valores de los elementos que lo componen sin la implementación de equipos invasores que podrían comprometer al circuito.

El diagrama de Bode generado con los valores obtenidos de la respuesta a la frecuencia se implementa para el diseño de funciones de transferencia para sistemas de control de retroalimentación en caso de que el diagrama corresponda a un circuito de lazo abierto, el ajuste de curvas representa un método muy convencional para cerciorarse que la función de transferencia que se utilizo para el ajuste de curvas describa de forma precisa el comportamiento del circuito.

Con el presente proyecto se contará con información para el ajuste de curvas por medio de la estimación de valores no conocidos dentro de una función de transferencia y como realizar la respuesta a la frecuencia de los convertidores CD-CD, además de la generación de los diagramas de Bode para conocer el comportamiento del circuito.

## **2. Fundamento teórico**

## <span id="page-7-1"></span><span id="page-7-0"></span>**2.1 Resonancia**

La principal característica de la respuesta a la frecuencia de un circuito quizá sea su pico pronunciado (o el pico resonante) que se representa por su amplitud característica, la resonancia ocurre en cualquier sistema que tenga un par de polos conjugados; ésta es la causa de que la energía almacenada oscile de una forma a otra.

La resonancia se presenta en cualquier circuito que tiene al menos una bobina (inductor) y un capacitor, es una condición en un circuito RLC en el cual las reactancias capacitiva e inductiva son de igual magnitud, por lo cual dan lugar a una impedancia resistiva. Los circuitos resonantes (en serie o paralelo) son útiles para construir filtros pues sus funciones de transferencia pueden ser altamente selectivas en frecuencia.

La resonancia se produce cuando la parte imaginaria de la función de transferencia es cero, o sea.

$$
lm(Z) = \omega L - \frac{1}{\omega C} = 0 \qquad (2.1)
$$

El valor de  $\omega$  que satisface esta condición recibe el nombre de frecuencia resonante  $\omega_0$ , por lo tanto, la condición de resonancia es

$$
\omega_0 L = \frac{1}{\omega_0 C} \tag{2.2}
$$

O sea

$$
\omega_0 = \frac{1}{\sqrt{LC}} rad /_{S} \tag{2.3}
$$

puesto que  $\omega_0 = 2\pi f_0$ 

$$
f_0 = \frac{1}{2\pi\sqrt{LC}} Hz
$$
 (2.4)

Nótese que a resonancia la impedancia es puramente resistiva, por lo que  $Z = R$  en otras palabras, la combinación en serie LC actúa como un corto circuito y toda la tensión está a través de R, la tensión  $V_s$ , y la corriente I se encuentran en fase, de modo que el factor de potencia es unitario, la magnitud de la función de transferencia  $H(\omega) = Z(\omega)$  es mínima, la tensión a través de la bobina (inductor) y del capacito4r pueden ser mucho mayores que la tensión de la fuente.

La potencia promedio que disipa el circuito RLC es

$$
P(\omega) = \frac{1}{2} = I^2 R \qquad (2.5)
$$

La mayor potencia que se disipa ocurre en la resonancia, cuando  $I = V_m/R$  por lo que

$$
P(\omega_0) = \frac{1}{2} \frac{V_m^2}{4R}
$$
 (2.6)

En ciertas frecuencias correspondientes a  $\omega = \omega_1, \omega_2$ , la potencia disipada es la mitad del valor máximo; esto es,

$$
P(\omega_1) = P(\omega_2) = \frac{(V_m/\sqrt{2})^2}{2R} = \frac{V_m^2}{4R}
$$
 (2.7)

Por lo consiguiente,  $\omega_1$  y  $\omega_2$  se denominan *frecuencias de media potencia*(corte). Estas frecuencias se obtienen al igualar Z a  $\sqrt{2}R$  y escribir

$$
\sqrt{R^2 + \left(\omega L - \frac{1}{\omega C}\right)^2} = \sqrt{2}R\tag{2.8}
$$

Si despejamos ω obtenemos:

$$
\omega_1 = -\frac{R}{2L} + \sqrt{\left(\frac{R}{2L}\right)^2 + \frac{1}{LC}}
$$
 (2.9)

Se puede relacionar las frecuencias de media potencia con la frecuencia resonante

$$
\omega_0 = \sqrt{\omega_1 \omega_2} \tag{2.10}
$$

El ancho de banda se define como la diferencia entre dos frecuencias de media potencia,

$$
B = \omega_1 - \omega_2 \tag{2.11}
$$

El factor de calidad de un circuito resonante es la razón entre la frecuencia resonante y su ancho de banda, relaciona la energía máxima o pico almacenada con la energía que se disipa en el circuito por ciclo de oscilación:

$$
Q = 2\pi \frac{Pico de energía almacenada en el circuito}{Disipación de energía por el circuito en un periodo de resonancia} \quad (2.12)
$$

$$
Q = 2\pi \frac{1/2 L I^2}{\frac{1}{2} I^2 R^2 I / f_0} = \frac{2\pi f_0 L}{R}
$$
 (2.13)

$$
Q = \frac{\omega_o L}{R} = \frac{1}{\omega_0 CR}
$$
 (2.14)

$$
\frac{1}{2}LI^2
$$
es el pico de energía almacenado  

$$
\frac{1}{2}I^2R\frac{1}{f_0}
$$
es la energía disipada en un periodo

En términos más simples un circuito resonante se caracteriza por cinco parámetros relacionados: las dos frecuencias de madia potencia,  $\omega_1$  y  $\omega_2$ , la frecuencia de resonancia  $\omega_0$ , el ancho de banda B y el factor de calidad Q.

#### <span id="page-9-0"></span>**2.2 Función de transferencia y representación de forma grafica**

La función de transferencia **G**(ω) (también llamada *función de red*) es una herramienta analítica para determinar la respuesta en frecuencia de un circuito, dicha respuesta en frecuencia es la gráfica de la función de transferencia de este mismo **G**(ω), en función de ω, y que varía desde ω= $0$  hasta ω=ω.

Una función de transferencia es la relación entra una función forzada y una función de excitación (o entre una salida y una entrada) la cual depende de la frecuencia., el concepto de función de transferencia se aplica únicamente a sistemas lineales invariantes en el tiempo. El manejo de la función de transferencia para entradas senoidales está dado por la siguiente expresión:

$$
G(s) = \frac{Y(s)}{X(s)}\tag{2.15}
$$

Donde Y(s) es la señal senoidal de salida y X(s), es la señal senoidal de entrada.

Al suponer las condiciones iniciales iguales a cero. Puesto que la entrada y la salida pueden ser una tensión o una corriente en cualquier parte de circuito, existe cuatro posibles funciones de transferencia.

$$
H(\omega) = \text{Ganancia de tensión} = \frac{V_0(\omega)}{V_i(\omega)} \tag{2.16}
$$

$$
H(\omega) = \text{Ganancia de corriente} = \frac{I_0(\omega)}{I_i(\omega)} \tag{2.17}
$$

$$
H(\omega) = \text{Ganancia de impedancia} = \frac{V_0(\omega)}{I_i(\omega)} \tag{2.18}
$$

$$
H(\omega) = \text{Ganancia de admitancia} = \frac{I_0(\omega)}{V_i(\omega)} \tag{2.19}
$$

Donde los subíndices *i* y 0 indican los valores de entrada y de salida respectivamente. Al ser una cantidad compleja, **G**(ω) tiene una magnitud **G**(ω) y una fase *ϕ*; esto es, **G**(ω)/*ϕ*.

Para obtener la función de transferencia utilizando la ecuación (2.16), se obtiene primero el equivalente en el dominio de la frecuencia del circuito sustituyendo los resistores, inductores o bobinas y capacitores por sus impedancias  $\vec{R}$ ,  $i\omega L$ ,  $1/i\omega C$ . Después se usa cualquier técnica de circuitos para obtener la cantidad apropiada en la ecuación (2.16). Se obtiene la respuesta en frecuencia del circuito si se grafica en magnitud y la fase de la función de transferencia conforme varía la frecuencia.

La función de transferencia **G**(ω) puede expresarse en términos de sus polinomios numerador **N**(ω) y el del denominador **D**(ω) como

$$
G(\omega) = \frac{N(\omega)}{D(\omega)}\tag{2.20}
$$

Donde  **y**  $**D**(ω)$  **no son necesariamente las mismas expresiones para las funciones de** entrada y salida, respectivamente. La representación de **G**(ω) en la ecuación (2.20) supone que los factores comunes del numerador y el denominador en **G**(ω) se han cancelado, reduciendo el cociente a los mínimos términos. Las raíces de **N**(ω) = 0 se llaman *ceros* de **G**(ω) y suelen representarse como  $jω = z_1, z_2, ...$  De manera similar, las raíces de **D**(ω)  $= 0$  son los *polos* de **G**(ω) y se representan como  $j\omega = p_1, p_2, ...$ 

Un **cero**, como una raíz de polinomio del numerador, es un valor que produce un valor cero de la función. Un **polo**, como una raíz del polinomio del denominador, es un valor para el cual la función es infinita.

En el caso del circuito RL puede escribirse:

$$
G(s)|_{s=j\omega} = R(j\omega) + X(j\omega)
$$
 (2.21)

La función de transferencia puede representarse por una magnitud  $|G(j\omega)|$  y una fase *ϕ*(jω). Es posible representar una función de transferencia senoidal por dos diagramas distintos; uno que da la amplitud en función de la frecuencia y el otro que proporciona el ángulo de fase en función de la frecuencia.

**Representación gráfica.** La función de transferencia sinusoidal, función compleja de la frecuencia ω, se caracterizan por contar con una magnitud y un ángulo de fase, con la frecuencia como parámetro, para representar gráficamente la magnitud y fase con respecto a la frecuencia se pueden implementar graficas distintas para las funciones de transferencia sinusoidales como lo es el diagrama de Bode (diagrama logarítmico), diagrama de Nyquist (diagrama polar) o diagrama de magnitud logarítmico contra la fase (diagrama de Nichols).

Un diagrama de Bode está formado por dos graficas una es la gráfica del logaritmo de la magnitud de la función de transferencia sinusoidal, y la otra es la del ángulo de fase, ambas se dibujan en contra de la frecuencia en escala logarítmica.

**Diagramas de Bode. –** La gama de frecuencias que se requiere en la respuesta en frecuencia es a menudo tan amplia que resulta inconveniente utilizar una escala lineal para el eje de frecuencias. Además, hay una forma más sistemática de localizar los rasgos importantes de las gráficas o diagramas de magnitud y de fase de la función de transferencia. Por estas razones, se ha vuelto una práctica estándar graficar la función de transferencia sobre un par de gráficas semilogarítmicas: la magnitud en decibeles se grafica contra el logaritmo de la frecuencia; sobre un diagrama aparte, se grafica la fase en grados contra el logaritmo de la frecuencia. Tales gráficas semilogarítmicas de la función de transferencia, conocidas como como *diagramas de Bode*, se han convertido en un estándar industrial.

El diagrama logarítmico o diagrama de Bode consta de dos gráficos: el primero es un diagrama del logaritmo del módulo de una función de transferencia senoidal, mientras que el segundo es un diagrama del ángulo de fase; ambos son representados en función de la frecuencia con escala logarítmica. La escala logarítmica se utiliza para las frecuencias, y la escala lineal tanto para la amplitud (en decibelios) como para el ángulo de fase (grados).

La presentación logarítmica es útil, porque presenta las características de alta y baja frecuencia de la función de transferencia en un solo diagrama, haciendo más fácil la expansión en el rango de bajas frecuencias utilizando una escala logarítmica en vez de una escala lineal, ya que a frecuencias bajas se presentan características importantes en determinados sistemas.

Los diagramas de Bode son fáciles de elaborar como se explicará:

Es posible escribir la función de transferencia como

$$
\mathbf{H} = H \underline{\bigwedge} \Phi = H e^{j\phi} \tag{2.22}
$$

Tomando el logaritmo natural en ambos lados

$$
\ln \mathbf{H} = \ln H + \ln e^{j\phi} = \ln H + j\phi \qquad (2.23)
$$

Por lo tanto, la parte real de ln **H** es una función de la magnitud, mientras que la parte imaginaria es la fase. En un diagrama de magnitud de Bode, la ganancia se grafica en decibeles (dB), en función de la frecuencia.

$$
H_{\rm dB} = 20log_{10}H \tag{2.24}
$$

## <span id="page-11-0"></span>**2.3 Respuesta en frecuencia y ajuste de curvas**

Si la amplitud de la fuente senoidal permanece constante y se varia la frecuencia, se obtiene la *respuesta en frecuencia* del circuito. Esta puede considerarse como una descripción completa del comportamiento del estado estable senoidal de un circuito como una fusión de la frecuencia.

La respuesta en frecuencia de un circuito es la variación de su comportamiento al cambiar la frecuencia de la señal.

Las respuestas en frecuencia de circuitos en estado estable senoidal son de importancia en muchas aplicaciones, en especial en lo sistemas de comunicaciones y de control. Una aplicación especifica se encuentra en los filtros eléctricos que bloquean o eliminan señales con frecuencias no deseadas y dejan pasar señales con las frecuencias deseadas

Para la determinación de los parámetros de bobina y capacitor se utiliza la técnica de respuesta a la frecuencia. La cual se entiende como la respuesta en estado de régimen permanente de un sistema ante una entrada senoidal. El método de respuesta en frecuencia consiste en variar la frecuencia de la señal de entrada a un circuito determinado en un rango de interés, estudiándose la respuesta en frecuencia resultante.

Una ventaja del método es la fácil disponibilidad de señales de prueba senoidales para diversos rangos de frecuencia y amplitudes. Una segunda ventaja consiste en obtener la función de transferencia que describe el comportamiento senoidal en el estado estacionario de un sistema, reemplazando en la función del sistema T(s) a s por jω.

La función de transferencia que representa el comportamiento senoidal en el estado estacionario de un sistema es entonces una función de la variable compleja jω y de su propia función compleja T(jω) que tiene una magnitud y un ángulo de fase, que se presentan por gráficas que proporcionan un medio significativo para el análisis y diseño de sistemas.

El análisis de graficas puede llevarse a cabo mediante la aplicación del criterio de Nyquist, así como el análisis de los diagramas de Bode.

**Ajuste de curvas.** Cuando se requiere estimar el valor de un punto entre valores discretos se implementa un método para ajustar una curva a estos datos para obtener estimaciones intermedias, también cuando se es necesario una versión simplificada de una función complicada. Una manera de hacerlo es calcular valores de la función en un número discreto de valores en el intervalo de interés. Después se obtienen una función más simple para ajustar dichos valores. Dichas aplicaciones se conocen como *ajuste de curvas.*

Existen dos métodos generales para el ajuste de curvas que se distinguen entre sí al considerar la cantidad de error asociado con los datos. Primero, si los datos exhiben un grado significativo de error o "ruido", la estrategia será obtener una sola curva que represente la tendencia general de los datos. Como cualquier dato individual puede ser incorrecto, no se busca intersecar todos los puntos. En lugar de esto, se construye una curva que siga la tendencia de los puntos tomados como un grupo. Un procedimiento de este tipo se llama *regresión por mínimos cuadrados.*

Segundo, si se sabe que los datos son muy precisos, el procedimiento básico será colocar una curva o una serie de curvas que pasen por cada uno de los puntos en forma directa. La estimación de valores entre puntos discretos bien conocidos se llama *interpolación*, en los casos en los que se requiere recolectar los datos y desarrollar relaciones predictivas. Se han desarrollado dos tipos de aplicaciones en juste de datos experimentales: análisis de la tendencia y prueba de hipótesis.

El *análisis de la tendencia* sirva para predecir o pronosticar valores de la variable dependiente. Esto puede implicar una extrapolación más allá de los límites de los datos observados o una interpolación dentro del intervalo de los datos.

Una segunda aplicación del ajuste de curvas experimental en ingeniería es la *prueba de hipótesis*. Un modelo matemático existente se compara con los datos obtenidos. Si se desconocen los coeficientes del modelo, será necesario determinar los valores que mejor se ajusten a los datos observados.

Por otro lado, si se cuenta con los datos de la estimación de los coeficientes del modelo sería conveniente comparar los valores predichos del modelo con los observados para probar qué tan adecuado es el modelo.

**Regresión por mínimos cuadrados. –** Cuando los datos tienen errores sustanciales, y se requiere conocer los datos intermedios entre los datos obtenidos, una estrategia apropiada en tales casos consiste en obtener una función de aproximación que se ajuste a la forma o a la tendencia general de los datos, sin coincidir necesariamente con todos los puntos. Una técnica para lograr tal objetivo en llamada *regresión por mínimos cuadrados.*

El ejemplo más simple de una aproximación por mínimos cuadrados es ajustar una línea recta a un conjunto de observaciones definidas por puntos:  $(X_1, Y_1), (X_2, Y_2), ..., (X_n, Y_n)$ .

La expresión matemática para la práctica para la línea recta es:

$$
y = a_0 + a_1 x + e \t\t(2.25)
$$

Donde  $a_0$  y  $a_1$  son coeficientes que representan la intersección con el eje "y" y la pendiente, respectivamente, e es el error, o la diferencia, entre el modelo y las observaciones, el cual se representa al reordenar la ecuación anterior como:

$$
e = y - a_0 - a_1 x \t(2.26)
$$

Así el error o residuo es la discrepancia entre el valor verdadero de "y" y el valor aproximado,  $a_0 + a_1 x$ , que predijo la ecuación lineal.

Una estrategia para ajustar una "mejor" línea a través de los datos será minimizar la suma de los errores residuales de todos los datos disponibles, dicha estrategia consiste en minimizar la suma de los cuadrados de los residuos entre la "y" medida y la "y" calculada con el modelo lineal:

$$
S_r = \sum_{i=1}^R e_i^2 = \sum_{i=1}^R (y_{i,mediate} - y_{i,modelo})^2 = \sum_{i=1}^R (y_i - a_0 - a_1 x_i)^2
$$
 (2.27)

Este criterio tiene varias ventajas, entre ellas el hecho de que obtiene una línea única para cierto conjunto de datos.

**Ajuste de una línea recta por mínimos cuadrados.** – Para determinar los valores de  $a_0$ y  $a_1$  de la ecuación (2.27) se deriva con respecto a cada uno de los coeficientes:

$$
\frac{\partial S_r}{\partial a_0} = -2 \sum (\mathcal{Y}_i - a_0 - a_1 x_i) \tag{2.28}
$$
\n
$$
\frac{\partial S_r}{\partial a_1} = -2 \sum [(\mathcal{Y}_i - a_0 - a_1 x_i) x_i] \tag{2.29}
$$

Al igualar estas derivadas a cero, se dará como resultado un  $S_r$  mínimo. Si se hace esto, las ecuaciones se expresan como:

$$
0 = \sum y_i - \sum a_0 - \sum a_1 x_i
$$
 (2.30)  

$$
0 = \sum y_i x_i - \sum a_0 x_i - \sum a_1 x_i^2
$$
 (2.31)

Ahora, si observamos que  $\sum a_0 = na_a$ , expresamos las ecuaciones como un conjunto de dos ecuaciones lineales simultáneas, con dos incógnitas  $(a_0, y a_1)$ :

$$
na_0 + (\sum x_i)a_1 = \sum y_1
$$
\n(2.32)

$$
(\sum x_i)a_0 + (\sum x_i^2)a_i = \sum x_i y_i
$$
 (2.33)

Éstas se llaman *ecuaciones normales*, y se resuelven de forma simultánea

$$
a_1 = \frac{n \sum x_i y_i - \sum x_i \sum y_i}{n \sum x_i^2 - (\sum x_i)^2}
$$
 (2.34)

Este resultado se utiliza conjuntamente con la ecuación (2.32) para obtener

$$
a_0 = \bar{Y} - a_1 x_i \tag{2.35}
$$

Donde  $\bar{y}$  y  $\bar{x}$  son las medias de y y x, respectivamente.

**Regresión polinomial. –** En la ingeniería, aunque algunos datos exhiben un patrón marcado, como en la **[Fig. 2. 1](#page-15-0)** a) son pobremente representados por una línea recta, entonces, una curva podrá ser más adecuada para ajustarse a los datos, un método para lograr este objetivo es utilizar transformaciones. Otra alternativa es ajustar polinomios a los datos mediante *regresión polinomial.*

El procedimiento de mínimos cuadrados se puede extender fácilmente al ajuste de datos con un polinomio de grado superior. Por ejemplo, ajustando un polinomio de segundo grado o cuadrático:

$$
y = y_i + a_0 + a_1 x_i + a_2 x_i^2 + e \tag{2.36}
$$

En este caso, la suma de los cuadrados de los residuos es:

$$
S_r = \sum_{i=1}^{n} (y_i - a_0 - a_1 x_i - a_2 x_i^2)^2
$$
 (2.36)

Obtenemos la derivada de cada uno de los coeficientes desconocidos del polinomio:

$$
\frac{\partial S_r}{\partial a_0} = -2 \sum (y_i - a_0 - a_1 x_i - a_2 x_i^2)
$$
(2.37)  

$$
\frac{\partial S_r}{\partial a_1} = -2 \sum x_i (y_i - a_0 - a_1 x_i - a_2 x_i^2)
$$
(2.38)  

$$
\frac{\partial S_r}{\partial a_2} = -2 \sum x_i^2 (y_i - a_0 - a_1 x_i - a_2 x_i^2)
$$
(2.39)

Estas ecuaciones se igualan a cero y se reordenan para desarrollar el siguiente conjunto de ecuaciones normales:

$$
na_0 + \left(\sum x_i\right)a_1 + \left(\sum x_i^2\right)a_2 = \sum y_1\tag{2.40}
$$

$$
\left(\sum x_i\right)a_0 + \left(\sum x_i^2\right)a_i + \left(\sum x_i^3\right)a_2 = \sum x_i y_i \tag{2.41}
$$

$$
\left(\sum x_i^2\right)a_0 + \left(\sum x_i^3\right)a_1 + \left(\sum x_i^4\right)a_2 = \sum x_i^2 y_i \tag{2.42}
$$

Los coeficientes de las incógnitas se evalúan de manera directa, a partir de los datos observados.

Determinar un polinomio de segundo grado por mínimos cuadrados es equivalente a resolver un sistema de tres ecuaciones lineales simultáneas.

El caso bidimensional se extiende con facilidad a un polinomio de m-ésimo grado como lo siguiente:

$$
y = a_0 + a_1 x + a_2 x^2 + \dots + a_m x^m + e \tag{2.43}
$$

La determinación de los coeficientes de un polinomio de m-ésimo grado es equivalente a resolver un sistema de m+1 ecuaciones lineales simultáneas.

<span id="page-15-0"></span>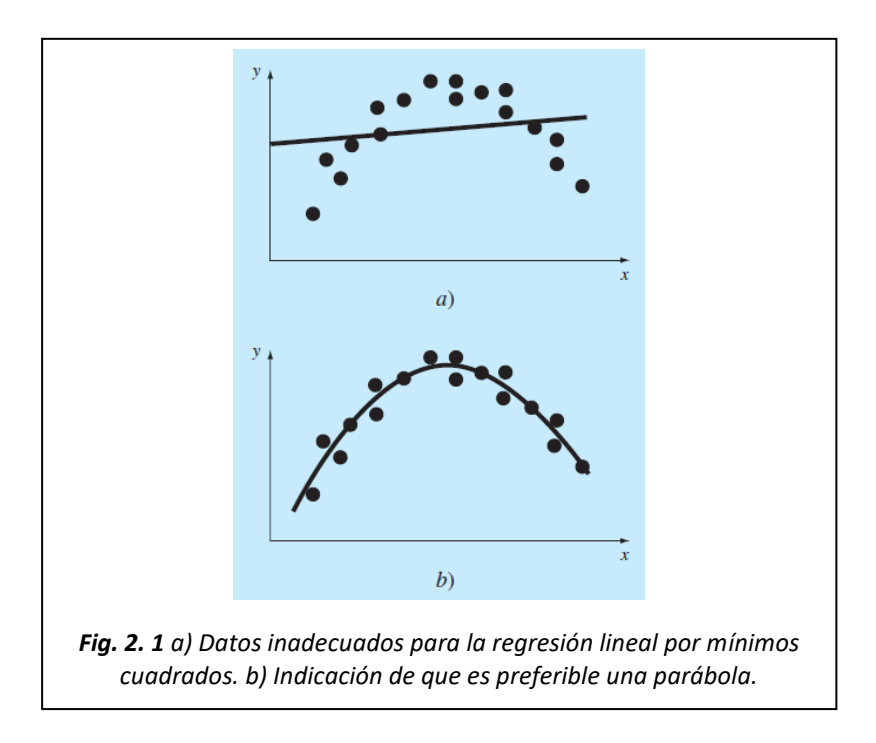

## **3. Desarrollo experimental**

#### <span id="page-16-1"></span><span id="page-16-0"></span>**3.1 Prueba de respuesta a la frecuencia del inductor**

Se realiza la prueba a la frecuencia a un inductor para estimar los valores de inductancia y resistencia asociados, la prueba está basada en la representación matemática del elemento cuyo diagrama esquemático se presenta en la **[Fig. 3. 1](#page-16-2)¡Error! No se encuentra el origen de la referencia.**.

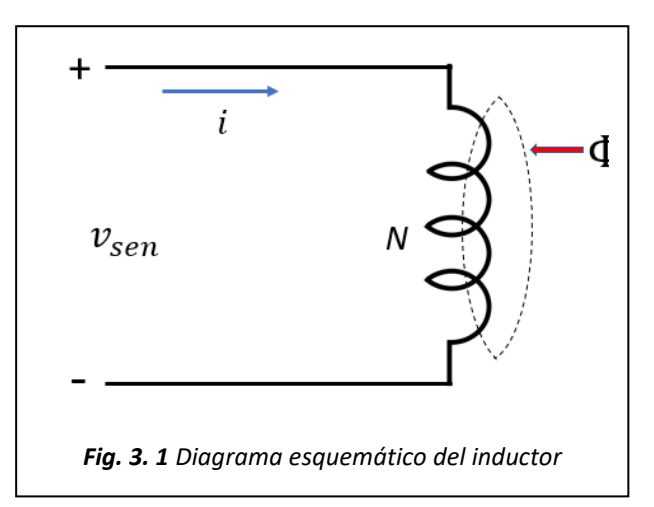

El flujo en el sistema es  $\Phi$ <sub>l</sub> y representa el flujo producido por la corriente a través del inductor y que enlaza sus devanados. La ecuación de voltaje del sistema es el siguiente:

<span id="page-16-2"></span>
$$
v = ri + \frac{d\lambda}{dt} \tag{3.1}
$$

Donde:  $r$  es la resistencia,  $\lambda$  es el enlace de flujo del reactor,  $i$  es la corriente a través del inductor

Se agrega la componente resistiva, puesto que cualquier elemento inductivo real tienen asociada una resistencia, se asume que  $\Phi_1$  enlaza la totalidad de las vueltas del reactor, por lo que los enlaces de flujo pueden escribirse como:

$$
\lambda = N\Phi_l \tag{3.2}
$$

Donde *N* es el número de vueltas del inductor.

Asumiendo que el sistema magnético es lineal, y aplicando la ley de Ohm para circuitos magnéticos resulta:

$$
\Phi_l = \frac{Ni}{R_l} \tag{3.3}
$$

Donde  $R_l$  es la reluctancia.

Sustituyendo (3.3) en (3.2) resulta la siguiente expresión:

$$
\lambda = \frac{N^2 i}{R_l} \tag{3.4}
$$

Cuando el sistema magnético es lineal generalmente se presenta en términos de inductancias, está se define de la siguiente manera:

$$
L_l = \frac{N^2}{R_l} \tag{3.5}
$$

De esta forma sustituyendo (3.5) en (3.4) obtenemos el enlace de flujo del inductor en función de la inductancia:

$$
\lambda = L_l i \tag{3.6}
$$

Finalmente sustituyendo (3.6) en (3.1) resulta la siguiente expresión, que representa en el voltaje en función de la corriente y los elementos del sistema:

$$
v = ri + \frac{d_{i}i}{dt} \tag{3.7}
$$

De la ecuación (3.1) se desprende el circuito equivalente mostrado en la **[Fig. 3. 2](#page-17-0)**.

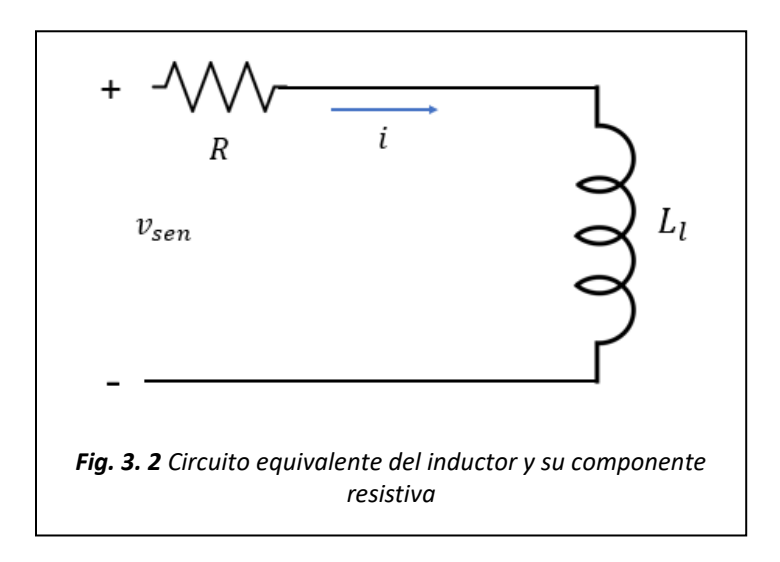

Utilizando la representación fasorial de la expresión (3.7) obtenemos:

<span id="page-17-0"></span>
$$
V = rI + j\omega(L_lI) \tag{3.8}
$$

Factorizando y despejando resulta la impedancia del elemento:

$$
Z = \frac{v}{I} = r + j\omega L_l \tag{3.9}
$$

Utilizando la ecuación (3.9) se pueden obtener expresiones para la magnitud y la fase de la impedancia, dadas por las siguientes relaciones:

$$
|Z| = \sqrt{r^2 + (\omega L_l)^2} \tag{3.10}
$$

$$
\phi = \arctan\left(\frac{\omega L_l}{r}\right) \tag{3.11}
$$

La expresión (3.9) se utiliza para presentar el comportamiento de la impedancia con respecto a la frecuencia, para obtener los datos de la magnitud y fase del voltaje y la corriente del inductor a obtener su respuesta a la frecuencia, su utiliza un circuito al cual se le agrega una resistencia de medición para obtener la magnitud de la corriente que pasara a través del inductor.

Al ser realizada la prueba a la respuesta a la frecuencia en el programa Simulink, el programa trata el inductor como un elemento ideal por lo cual se agrega una resistencia, dicha resistencia se considera como la resistencia asociada al inductor como se muestra en la **[Fig. 3. 3](#page-18-0)**.

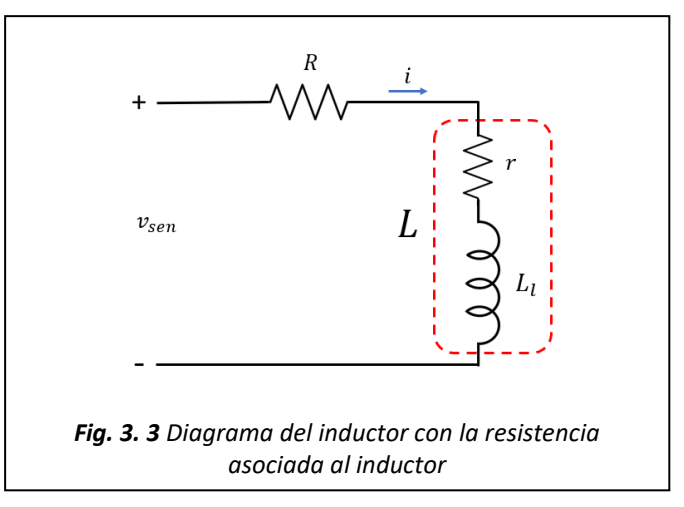

<span id="page-18-0"></span>Para obtener los datos mencionados anteriormente del voltaje y la corriente del circuito en Simulink, se utiliza el bloque de Fourier, el cual analiza una señal a partir de su

<span id="page-18-1"></span>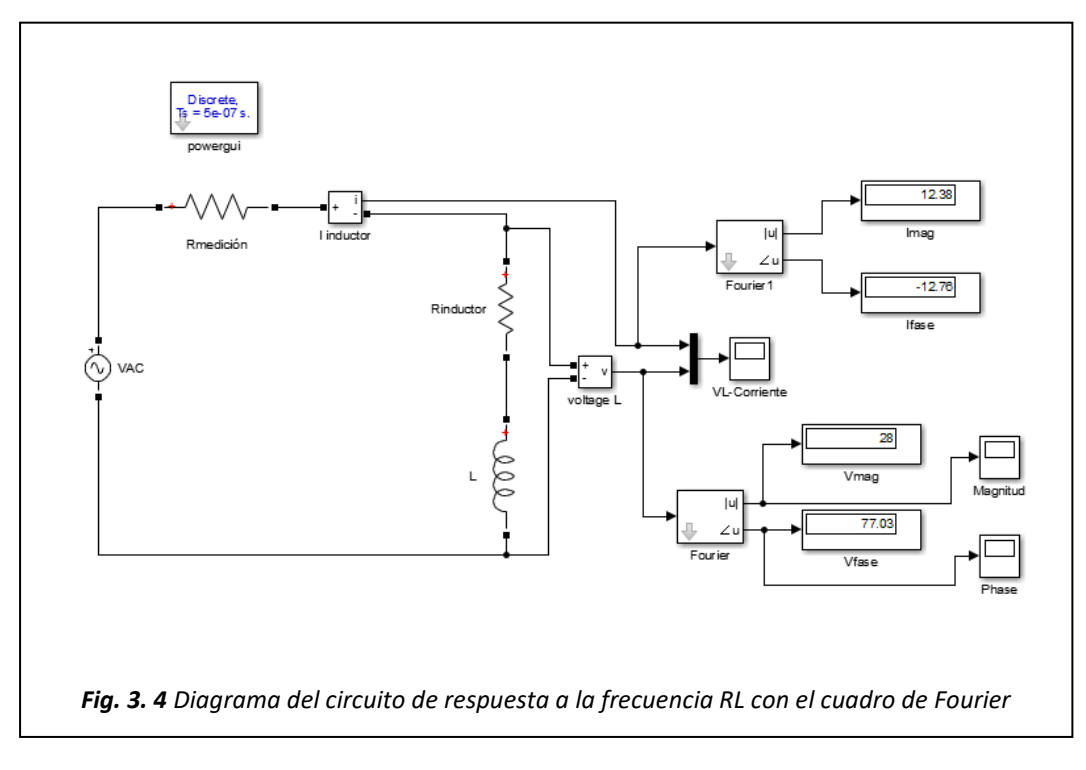

frecuencia fundamental para obtener su magnitud y fase, en este caso se utilizan dos cuadros de Fourier debido a que se analizan dos señales, la de corriente y la de voltaje, figura **[Fig. 3. 4](#page-18-1)**.

Se implementa una programación en Matlab para los parámetros de simulación el cual se enlaza con el circuito en Simulink para obtener los datos de interés del voltaje y corriente (anexo A1). Las simulaciones se realizan variando solamente la frecuencia del voltaje de alimentación que va desde 300Hz hasta 3000Hz en intervalos de 100Hz y se van obteniendo los valores de la fase y magnitud dados por los cuadros de Fourier para cada uno de los casos.

Para realizar la programación para el ajuste de curvas en base a los datos obtenidos de las simulaciones en Simulink se realizan tres programaciones diferentes en los cuales los datos a aproximar están relacionados con la expresión que se programara para que se aproxime a los datos obtenidos de las simulaciones.

**Ajuste de curvas a partir de la magnitud.** Se parte del conocimiento que la forma en que expresa las magnitudes obtenidas del bloque de Fourier es de forma polar, por lo que resulta más fácil el obtener la magnitud de la impedancia, ya que esta se puede obtener dividiendo como se muestra a continuación:

$$
|Z| = \frac{|V_z|}{|I_z|} \tag{3.12}
$$

Donde:  $|V_z|$ es la magnitud de la señal del voltaje,  $|I_z|$ es la magnitud de la señal de corriente.

Los valores de  $|V_z|$  e  $|I_z|$  son obtenidas del bloque de Fourier de cada una de las frecuencias del voltaje de alimentación, dichas mediciones deben de ser de frecuencias en intervalos continuos para realizar la programación en Matlab de manera más fácil.

**Programación en Matlab**. Para obtener el ajuste de curvas se utiliza un algoritmo de optimización de mínimos cuadrados *lsqcurvefit* en Matlab (anexo A2) en el cual se introducen los datos y la función la cual su resultado se tiene que ajustar, la expresión que contiene los valores de interés a aproximar para este caso es la (3.10), donde la aproximación a programar se dará de la siguiente manera:

$$
\frac{|V_z|}{|I_z|} \cong \sqrt{r^2 + (\omega L_l)^2} \qquad (3.13)
$$

Los datos que se estimaran son "r" y "L". El resultado de la expresión se debe comparar a |Z| para generar el ajuste de curvas.

**Ajuste de curvas a partir de la fase.** Al igual que con el ajuste anterior la forma en la que expresa la fase el bloque de Fourier es en los grados de la forma polar, lo que resulta más fácil a la hora de obtener la fase de la impedancia, la que resulta de la resta de la fase del voltaje menos la fase de la corriente.

$$
Z_{face} = V_{face} - I_{face} \qquad (3.14)
$$

Donde:  $V_{\text{face}}$  es la fase de la señal de voltaje,  $I_{\text{face}}$  es la fase de la señal de corriente.

Los valores de V<sub>fase</sub> e I<sub>fase</sub> son obtenidas del bloque de Fourier de cada una de las frecuencias del voltaje de alimentación, dichas mediciones deben de ser de frecuencias en intervalos continuos para realizar la programación en Matlab de manera más fácil.

**Programación en Matlab.** Para realizar el ajuste de curvas se implementa el mismo algoritmo de optimización de Matlab que en el caso anterior (lsqcurvefit), solo que en este caso los datos a aproximar son con respecto a la fase (anexo A3), la ecuación que contiene los datos a aproximar y que está en relación con la fase es la (3.11), la aproximación se dará de la siguiente manera:

$$
V_{fase} - I_{fase} \cong \tan^{-1} \left(\frac{\omega L_l}{r}\right) \quad (3.15)
$$

Los datos que se estimaran son "r" y " $L_l$ ". el resultado de la ecuación debe ser aproximado a Zfase para generar el ajuste de curvas, puesto que Matlab trabaja los ángulos en radianes, es necesario convertir los ángulos que el bloque de Fourier entrega de grados a radianes.

**Ajuste de curvas a partir de la impedancia del inductor.** Para este caso el valor a ajustar es la impedancia por lo cual, se tienen que tomar en cuenta los datos de la magnitud y fase del voltaje y la corriente, como se muestra a continuación

$$
Z = \frac{V}{I} = \frac{|V_z|V_{fase}}{|I_z|I_{fase}} \qquad (3.16)
$$

La aproximación de los valores en Matlab resulta muy complicada utilizando la expresión (3.16), esta se tiene que transformar de su forma polar a su forma exponencial:

$$
\frac{|V_z|V_{fase}}{|I_z|I_{fase}} = \frac{|V_z|}{|I_z|} V_{fase} - I_{fase} = |Z_{vi}|Z_{fase}
$$
 (3.17)

Dado (3.17) la impedancia en su forma exponencial quedara de la siguiente manera:

$$
|Z_{vi}|Z_{fase} = |Z_{vi}|e^{j\phi} \tag{3.18}
$$

**Programación en Matlab.** Se utiliza el algoritmo de optimización de mínimos cuadrados (*lsqcurvefit*), aplicado para ajustar los datos de la función a los de la impedancia.

La ecuación (3.9) contiene los valores de interés a aproximar los cuales se introducirán en la programación de Matlab (anexo A4).

La ecuación (3.9) es la que se ajustara a los valores de la impedancia.

$$
r + j\omega L_l \cong \frac{|V_z|V_{fase}}{|I_z|I_{fase}}
$$

O sea

$$
r + j\omega L_l \cong |Z_{vi}|e^{j\phi} \qquad (3.19)
$$

Puesto que Matlab trabaja los ángulos en radianes, el resultado de la resta de las fases del voltaje y corriente debe ser convertida a radianes.

## <span id="page-21-0"></span>**3.2 Prueba de respuesta a la frecuencia del capacitor**

Se realiza la prueba de respuesta a la frecuencia al capacitor para estimar los valores de capacitancia y resistencia asociados. Para esto se emplea la representación matemática del elemento cuyo diagrama esquemático se muestra en la **[Fig. 3. 5Fig. 3. 5](#page-21-1)**.

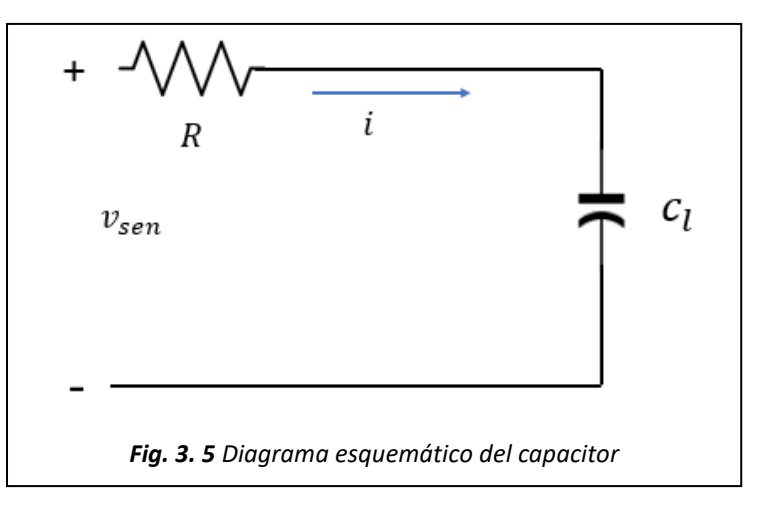

La ecuación de voltaje que rige el comportamiento del circuito es:

<span id="page-21-1"></span>
$$
v = ir + \frac{1}{c_l} \int i dt
$$
 (3.20)

Donde:  $r$  es la resistencia del capacitor,  $C$  es la capacitancia, i es la corriente que circula por el capacitor.

Calculando la representación fasorial de la ecuación (3.20) se tiene:

$$
V = Ir + \frac{I}{c_l j \omega} \tag{3.21}
$$

Factorizando y despejando resulta la impedancia del circuito descrita por:

$$
Z = \frac{V}{I} = r + \frac{1}{c_l j \omega} \tag{3.22}
$$

Utilizando la ecuación (3.22) se pueden obtener las expresiones para la magnitud y la fase de la impedancia, dadas por las siguientes relaciones:

$$
|Z| = \sqrt{r^2 + \left(\frac{-1}{C_l\omega}\right)^2}
$$
(3.23)  

$$
\phi = \arctan\left(\frac{\frac{-1}{C_l\omega}}{r}\right)
$$
(3.24)

La expresión (3.22) es la utilizada para calcular la impedancia del capacitor y así llevar acabo un ajuste de curvas con los datos de las simulaciones en el circuito de SIMULINK para estimar los valores de resistencia y capacitancia dados, para obtener los datos de fase y magnitud del voltaje y la corriente del capacitor a obtener su respuesta a la frecuencia se utiliza un circuito similar al de la **[Fig. 3. 3](#page-18-0)**.

Se agrega una resistencia de medición para obtener los datos de la corriente que pasara a través del capacitor, la prueba de respuesta a la frecuencia se realiza en Simulink por lo que se agrega la resistencia asociada al capacitor, debido a que el simulador trata al capacitor como un elemento idea, **[Fig. 3. 6](#page-22-0)**.

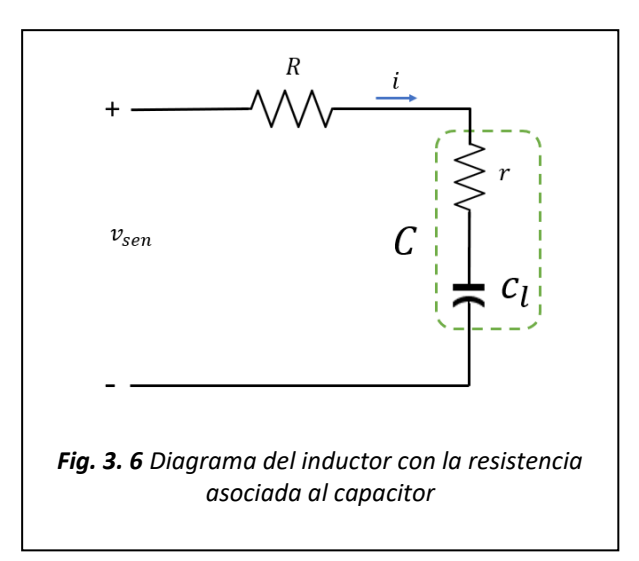

<span id="page-22-0"></span>Para obtener los datos de fase y magnitud del voltaje y la corriente se implementa un bloque de Fourier para cada una de las señales, en este caso son dos (corriente y voltaje),

<span id="page-22-1"></span>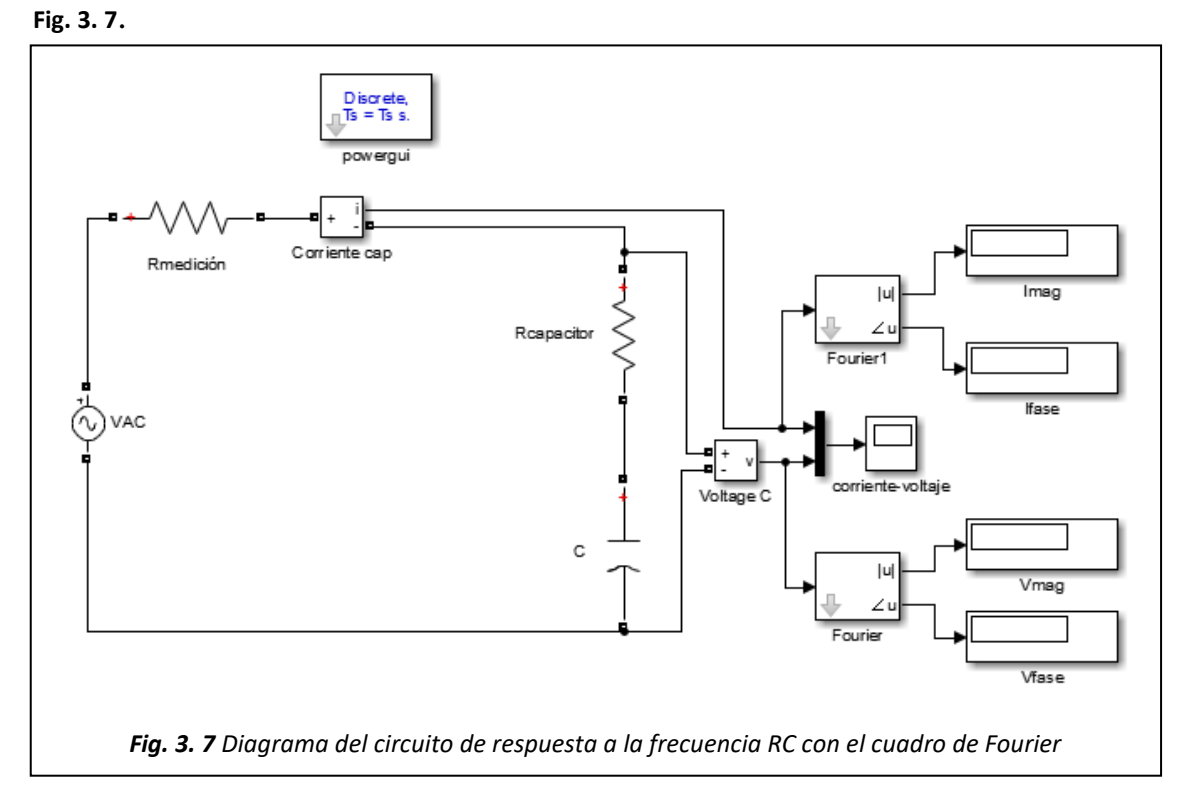

Se implementa una programación en Matlab para establecer los parámetros de simulación dicho programa se enlazada con el circuito en Simulink para obtener los datos de interés del voltaje y corriente (anexo B1), las simulaciones se realizan variando solamente la frecuencia del voltaje de alimentación que va desde 300Hz hasta 3000Hz en intervalos de 100Hz y se van obteniendo los valores de la fase y magnitud dados por los bloques de Fourier para cada uno de los casos.

Para realizar la programación para el ajuste de curvas en base a los datos obtenidos de las simulaciones en Simulink se realizan tres programaciones diferentes en los cuales los datos a aproximar están relacionados con la expresión que se programara para que se aproxime a los datos de simulación.

**Ajuste de curvas a partir de la magnitud.** Al igual que con el ajuste realizado para el inductor con respecto a la magnitud se realiza los mismos procedimientos para obtener la magnitud de la impedancia con respecto al voltaje y la corriente como en la ecuación (3.12), pero en este caso los datos a implementar son del capacitor.

**Programación en Matlab.** Se implementa el algoritmo de optimización de minios cuadrados (*lsqcurvefit*) ya implementado en las pruebas anteriores, pero la diferencia radica en la ecuación a ajustar (anexo B2), la ecuación que contiene los valores de interés a aproximar para este caso es la (3.23), donde la aproximación a programar se dará de la siguiente manera:

$$
\frac{|V_z|}{|I_z|} \cong \sqrt{r^2 + \left(\frac{-1}{C_l\omega}\right)^2} \tag{3.25}
$$

Los datos que se estimaran son "r" y " $C_l$ ". El resultado de la ecuación se debe comparar a |Z| para generar el ajuste de curvas.

**Ajuste de curvas a partir de la fase.** Al igual que con el ajuste anterior la diferencia entre al ajuste de curvas del inductor con el del capacitor radica en la expresión (3.24), la que se ajustara a los datos de las fases del capacitor tal y como se realizó en el ajuste de curvas a partir de la fase del voltaje y la corriente del inductor.

**Programación en Matlab.** Para realizar el ajuste de curvas se implementa el algoritmo de optimización de Matlab que en el caso anterior (lsqcurvefit), solo que en este caso los datos a aproximar son con respecto a la fase (anexo B3).

La ecuación que contiene los datos a aproximar y que está en relación con la fase es la (3.24), la aproximación se dará de la siguiente manera:

$$
V_{fase} - I_{fase} \cong \arctan\left(\frac{-1_{C_1\omega}}{r}\right) \qquad (3.26)
$$

Los datos que se estimaran son "r" y "C". el resultado de la ecuación debe ser aproximado a Zfase para generar el ajuste de curvas.

Puesto que Matlab trabaja los ángulos en radianes, es necesario convertir los ángulos que el cuadro de Fourier entrega de grados a radianes.

**Ajuste de curvas a partir de la impedancia del capacitor.** Para este caso el valor a ajustar es la impedancia por lo cual, se tienen que tomar en cuenta los datos de la magnitud y fase del voltaje y la corriente, como se muestra a continuación

$$
Z = \frac{V}{I} = \frac{|V_z|V_{fase}}{|I_z|I_{fase}} \tag{3.27}
$$

La ecuación (3.22) es la que se ajustara a los valores de la impedancia.

$$
\frac{|V_z|V_{fase}}{|I_z|I_{fase}} \cong r + \frac{1}{C_l j\omega} \qquad (3.28)
$$

Al igual que con el ajuste de curvas realizado anteriormente con respecto a la impedancia, esta se convierte de su forma polar a la exponencial

**Programación en Matlab.** Se utiliza el algoritmo de optimización de mínimos cuadrados (*lsqcurvefit*), aplicado para ajustar los datos de la función a los de la impedancia, la ecuación (3.22) contiene los valores de interés a aproximar, donde la aproximación a programar se dará de la siguiente manera:

$$
|Z_{vi}|Z_{face}| = |Z_{vi}|e^{j\phi}
$$

O sea

$$
r + \frac{1}{C_l j \omega} \cong |Z_{vi}| e^{j\phi} \tag{3.29}
$$

Puesto que Matlab trabaja los ángulos en radianes, el resultado de la resta de las fases del voltaje y corriente debe ser convertida a radianes.

#### <span id="page-25-0"></span>**3.3 Prueba de respuesta a la frecuencia de un filtro LC**

Se realiza la prueba de respuesta a la frecuencia al filtro LC para estimar los valores de inductancia, capacitancia y resistencia asociados a cada uno de los elementos. Para esto se emplean las representaciones matemáticas ya descritas en las anteriores pruebas a la frecuencia, el circuito del filtro LC es el siguiente:

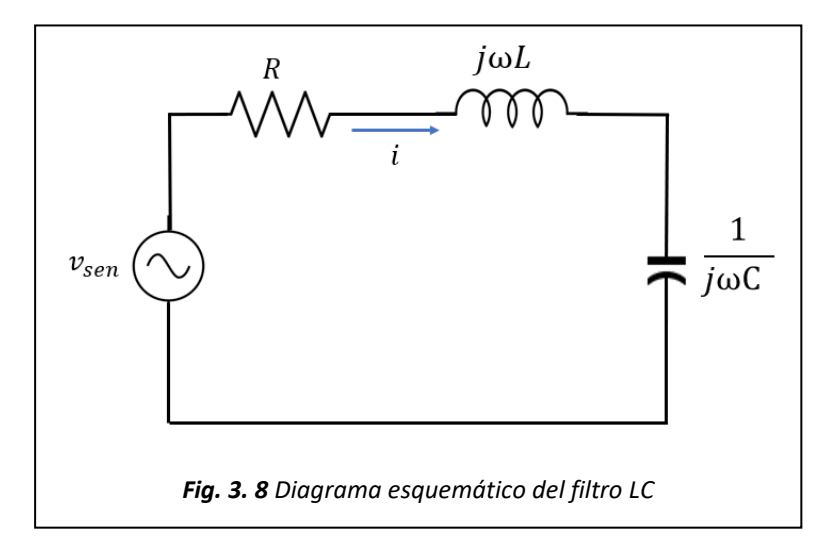

<span id="page-25-1"></span>El circuito anterior se considera en el dominio de la frecuencia. La impedancia queda determinada por la función

$$
Z = H(\omega) = \frac{V_s}{I} = R + j\omega L + \frac{1}{j\omega C}
$$
 (3.30)

O sea

$$
Z = R + j\left(\omega L - \frac{1}{\omega C}\right) \tag{3.31}
$$

Utilizando la ecuación (3.31) se obtiene la expresión para la magnitud y la fase de la impedancia, dadas por las siguientes relaciones

$$
|Z| = \sqrt{(R)^2 + \left(\omega L - \frac{1}{\omega C}\right)^2} \tag{3.32}
$$

$$
\phi = \arctan\left(\frac{\omega L - \frac{1}{C_l \omega}}{R}\right) \tag{3.33}
$$

La expresión (3.26) es la utilizada para calcular la impedancia del filtro LC y así llevar acabo un ajuste de curvas con los datos obtenidos de las simulaciones, para estimar los valores de resistencia, capacitancia e inductancia.

Para obtener los datos de fase y magnitud del voltaje y la corriente del filtro LC a obtener su respuesta a la frecuencia se utiliza un circuito similar al de la **[Fig. 3. 8](#page-25-1)**. la resistencia R se utiliza para obtener las mediciones de la corriente que pasa a través del filtro LC en cada una de las simulaciones con diferentes frecuencias y manteniendo el voltaje constante, dichas simulaciones se realizan en Simulink por lo que se agrega la resistencia asociada al capacitor y la asociada al inductor, dado que el simulador los trata como ideales.

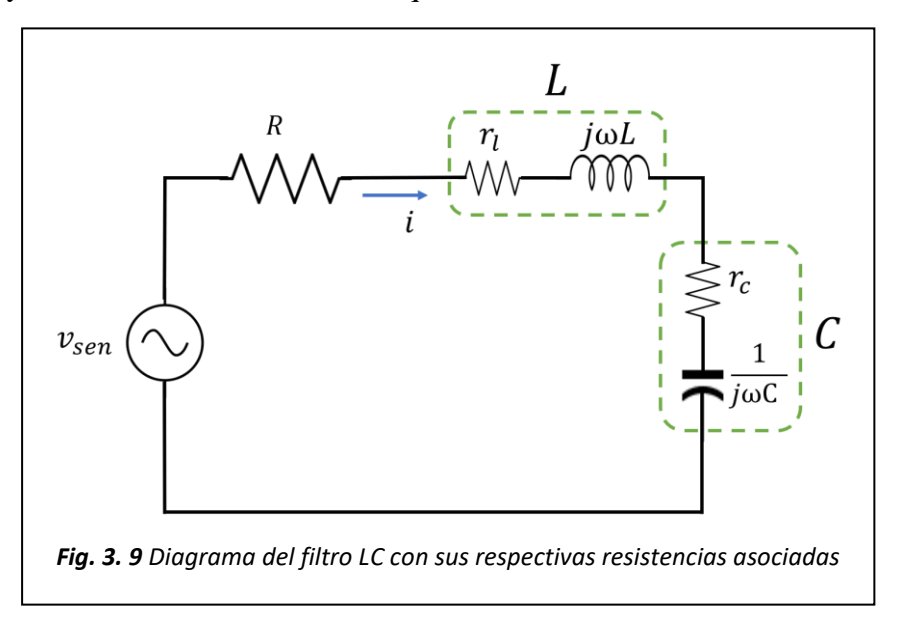

Para obtener los datos de magnitud y fase del voltaje y la corriente se utilizan dos bloques de Fourier, uno para la señal de voltaje y otro para el de la corriente como se observa en la **[Fig. 3. 10](#page-26-0)**.

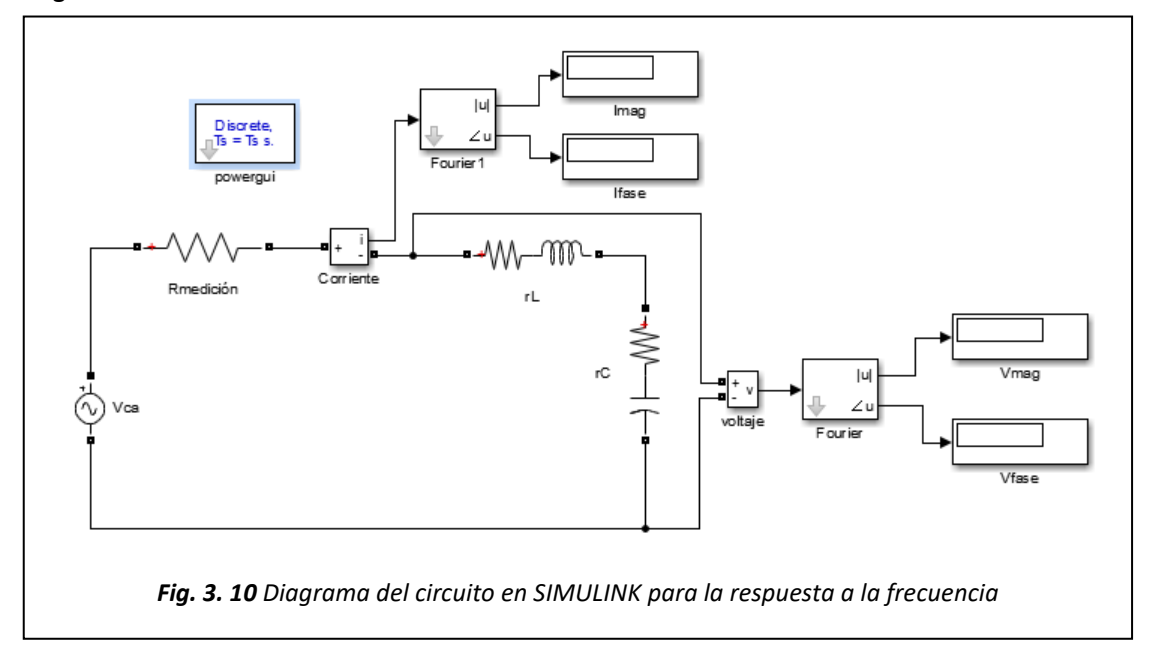

<span id="page-26-0"></span>Se implementa una programación en Matlab para establecer los parámetros de simulación que se enlaza con el circuito en SIMULINK de la **[Fig. 3. 10](#page-26-0)** para obtener los datos de interés del voltaje y la corriente (anexo C1), las simulaciones se realizan variando solamente la frecuencia del voltaje de alimentación que va desde 500Hz hasta 3000Hz en intervalos de 100Hz y se van obteniendo los valores de la fase y magnitud dados por los cuadros de Fourier para cada uno de los casos.

Para realizar la programación para el ajuste de curvas en base a los datos obtenidos de las simulaciones en Simulink se realizan tres programaciones diferentes para estimar los parámetros de L y C así como de sus resistencias asociadas, una para la estimación con respecto a la fase de la impedancia, otra con respecto a la magnitud de la impedancia y una tercera para la impedancia del filtro.

**Ajuste de curvas a partir de la magnitud del filtro LC.** la forma en la que expresa las magnitudes el bloque de Fourier es de forma polar, por lo que resulta más fácil el obtener la magnitud de la impedancia, que esta se obtiene con la operación (3.12)**,** los valores de  $|V_z|$  e  $|I_z|$  son obtenidas del bloque de Fourier correspondiente a cada una de las señales (voltaje y corriente) en cada una de las frecuencias de simulación, dichas mediciones deben ser en intervalos continuos para facilitar el ingreso de ellos a Matlab.

**Programación en Matlab.** Para obtener el ajuste de curvas se utiliza un algoritmo de optimización de mínimos cuadrados *lsqcurvefit* en la programación de Matlab en el cual se introducen los datos y la expresión para estimar los valores de los elementos del filtro LC (anexo C2), la expresión que contiene los valores de interés a aproximar para este caso siguiente:

$$
|Z| = \sqrt{(r_l + r_c)^2 + \left(\omega L - \frac{1}{\omega C}\right)^2} \tag{3.34}
$$

El ajuste entre los datos de simulación y la ecuación de la magnitud en el programa de Matlab se dará de la siguiente manera.

$$
\frac{|V_z|}{|I_z|} \cong \sqrt{(r_l + r_c)^2 + \left(\omega L - \frac{1}{\omega C}\right)^2} \tag{3.35}
$$

Los datos que se estimaran son  $r_c$ ,  $r_l$ ,  $C$  y  $L$ . El resultado de la ecuación se debe comparar a |Z| para generar el ajuste de curvas.

**Ajuste de curvas a partir de la fase del filtro LC.** Al igual que con el ajuste anterior la forma en la que el cuadro de Fourier expresa la fase es en forma polar, lo que facilita el cálculo de la fase de la impedancia del filtro con la expresión  $(3.14)$ , los valores de V<sub>fase</sub> e Ifase son obtenidas del bloque de Fourier correspondiente a cada una de las señales (voltaje y corriente) en cada una de las frecuencias de simulación, dichas mediciones son en intervalos continuos para facilitar el ingreso de ellos a Matlab.

**Programación en Matlab.** Para el ajuste de curvas se implementa el mismo algoritmo de optimización en Matlab utilizado anteriormente, en este caso los datos a aproximar son con respecto a la fase, la expresión que contiene los datos a aproximar y que se relaciona con la fase es la siguiente.

$$
\phi = \arctan\left(\frac{\omega L - 1/c_l \omega}{r_l + r_c}\right) \tag{3.36}
$$

El ajuste entre los datos de simulación y la ecuación de la fase en el programa de Matlab se dará de la siguiente manera (anexo C3).

$$
V_{fase} - I_{fase} \cong \arctan\left(\frac{\omega L - \frac{1}{c_l\omega}}{r_l + r_c}\right) \tag{3.37}
$$

Los datos que se estimaran son  $r_c$ ,  $r_l$ ,  $C$  y  $L$ . El resultado de la ecuación se debe comparar a Zfase para generar el ajuste de curvas (anexo C3), puesto que Matlab trabaja los ángulos en radianes, es necesario convertir los ángulos que el bloque de Fourier entrega de grados a radianes.

**Ajuste de curvas a partir de la impedancia del filtro LC.** En este caso el valor a ajustar es la impedancia por lo cual, se tienen que tomar en cuenta los datos de la magnitud y fase del voltaje y la corriente, como se muestra en la expresión (3.16)**,** puesto que el ajuste de curvas en Matlab resulta complicado con la impedancia de forma polar, esta se tiene que convertir a su forma exponencial como se muestra en las expresiones (3.17) y (3.18)**.**

**Programación en Matlab.** Se utiliza el algoritmo de optimización ya mencionado anteriormente (*lsqcurvefit)*, para ajustar los datos de la función de transferencia del filtro LC. La función de transferencia (3.31) contiene los valores de interés a aproximar, el cual se introducirá en la programación de Matlab (anexo C4), de lo anterior, el ajuste entre la impedancia y la función de transferencia a programar queda de la siguiente manera.

$$
|Z_{vi}|e^{j\phi} = r_l + r_c + j\left(\omega L - \frac{1}{\omega C}\right) \tag{3.38}
$$

Puesto que Matlab maneja los ángulos en radianes, el ángulo de la fase debe ser transformada de grados a radianes.

## <span id="page-29-0"></span>**3.4 Prueba de respuesta a la frecuencia del convertidor CD-CD Buck**

Se realiza la prueba de respuesta a la frecuencia al convertidor cd-cd Buck (reductor) para obtener los diagramas de Bode que demostraran el comportamiento del circuito ante una señal de perturbación de frecuencia variable, pero de amplitud constante, dicha perturbación es introducida al circuito por medio del elemento de conmutación que en este caso es un MOSFET en la cual también se introduce la señal de conmutación del elemento, es decir la señal de control y la de perturbación se unen para generar la respuesta a la frecuencia.

El control se genera a partir de una señal PWM, dicha señal se produce de una señal triangular y un voltaje de control, que en este caso es un valor constante.

El voltaje eficaz a la salida del convertidor depende de qué porcentaje de cada ciclo se encuentra encendido el pulso, a este porcentaje se le llama ciclo de trabajo. Esto permite obtener una relación lineal entre la salida y entrada de acuerdo con el ciclo de trabajo seleccionado como se muestra a continuación:

$$
V_R = D \times V_{in} \qquad (3.39)
$$

Donde:  $V_R$  es el voltaje en la resistencia de prueba, D es el ciclo de trabajo,  $V_{in}$  es el voltaje de alimentación.

El valor del pulso del ciclo de trabajo utilizado en la simulación es de 0.5. De lo anterior se puede decir que la señal de perturbación debe estar sincronizada con la señal de salida y así obtener la respuesta a esta perturbación, dicha señal se debe sobreponer con el ciclo de trabajo para modificar los pulsos de la señal de conmutación.

El circuito utilizado cuenta con inductor de valor de 1.2mH y el capacitor de 100uf conforman un filtro pasivo que disminuye las fluctuaciones de voltaje, las simulaciones se realizan variando las frecuencias de conmutación para el MOSFET del convertidos cdcd, dichas frecuencias son de 20kHz y 40kHz.

**Simulación 1.** Se realiza utilizando un circuito en Simulink en el cual los elementos que componen al convertidor cd-cd son tratados como elementos ideales, utilizando una frecuencia de conmutación de 20kHz y un ciclo de trabajo de 0.5.

**Simulación 2.** Se realiza utilizando un circuito en Simulink en el cual los elementos que componen al convertidor cd-cd son tratados como elementos ideales, utilizando una frecuencia de conmutación de 40kHz y un ciclo de trabajo de 0.5.

**Simulación 3.** Se realiza utilizando un circuito en Simulink en el cual a los elementos que componen al convertidor cd-cd se les agrega sus resistencias asociadas, dichas resistencias se agregan debido a que el simulador (Simulink) los considera como ideales, se utiliza una frecuencia de 20kHz y un ciclo de trabajo de 0.5.

**Simulación 4.** Se realiza utilizando un circuito en Simulink en el cual a los elementos que componen al convertidor cd-cd se les agrega sus resistencias asociadas, dichas resistencias se agregan debido a que el simulador (Simulink) los considera como ideales, se utiliza una frecuencia de 40kHz y un ciclo de trabajo de 0.5.

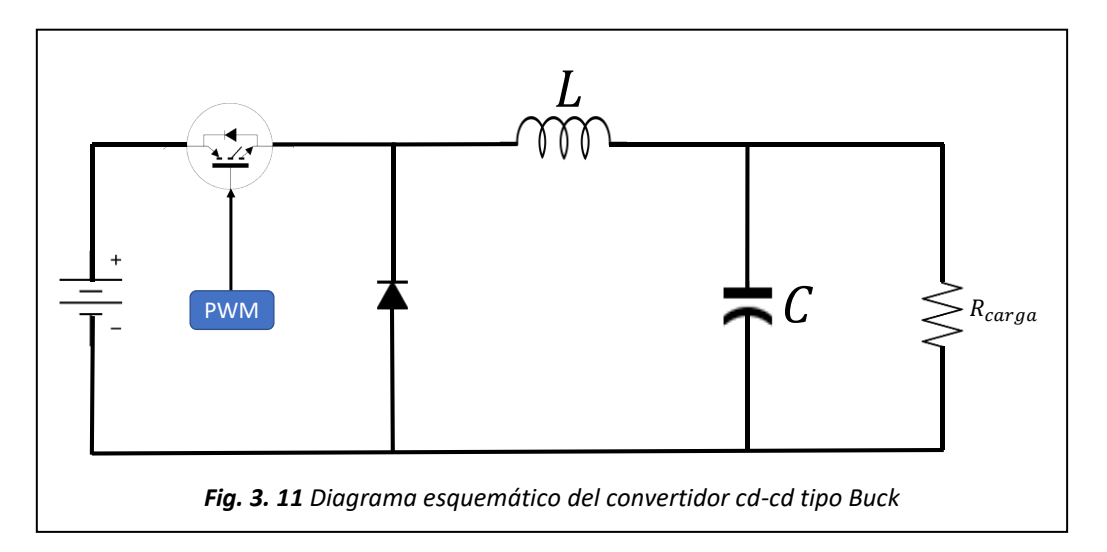

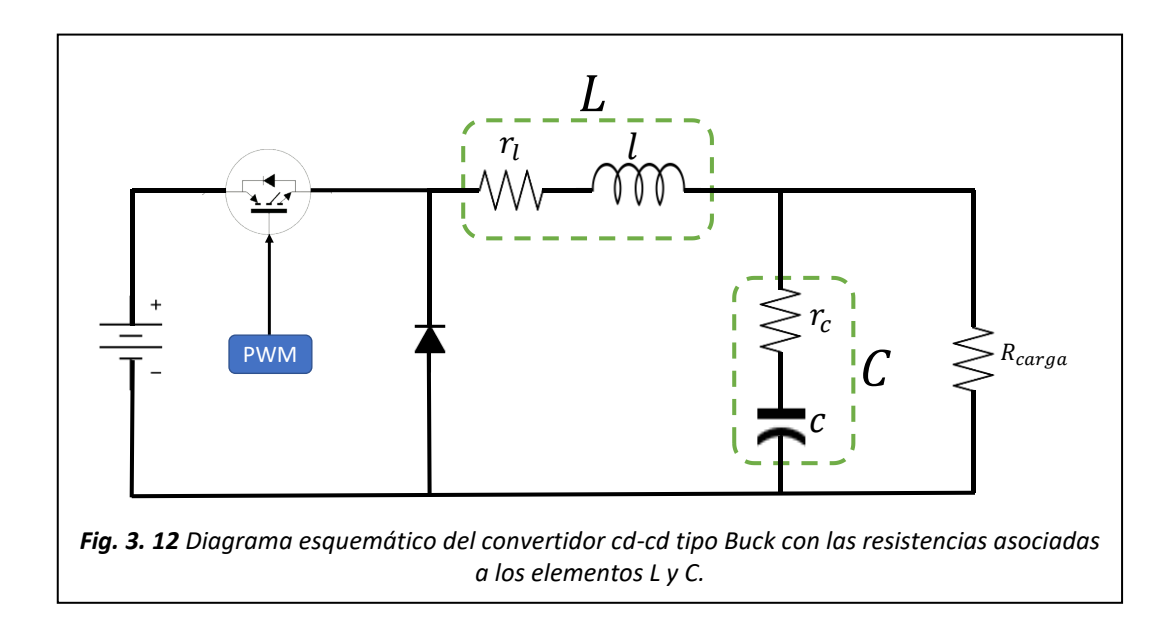

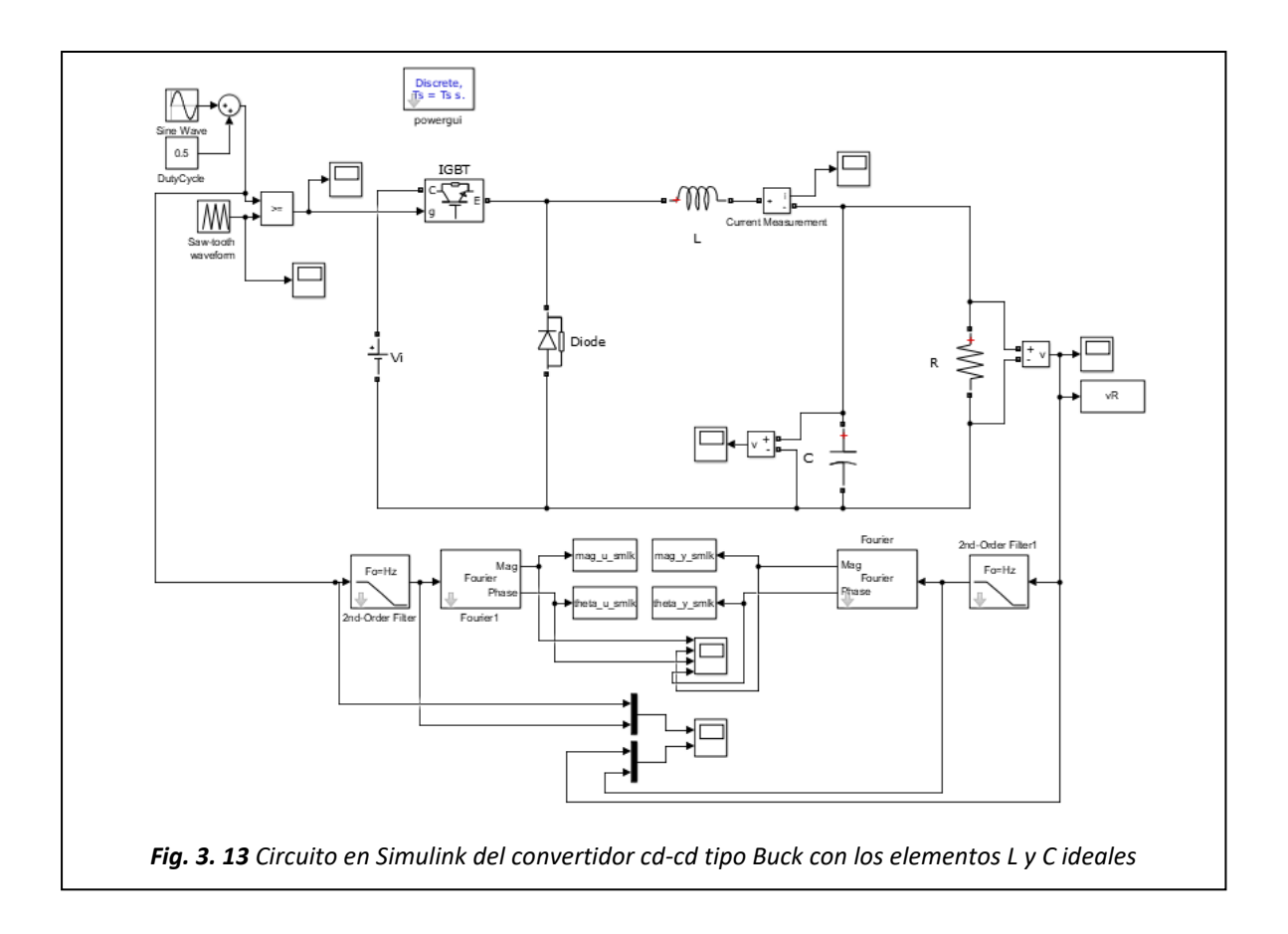

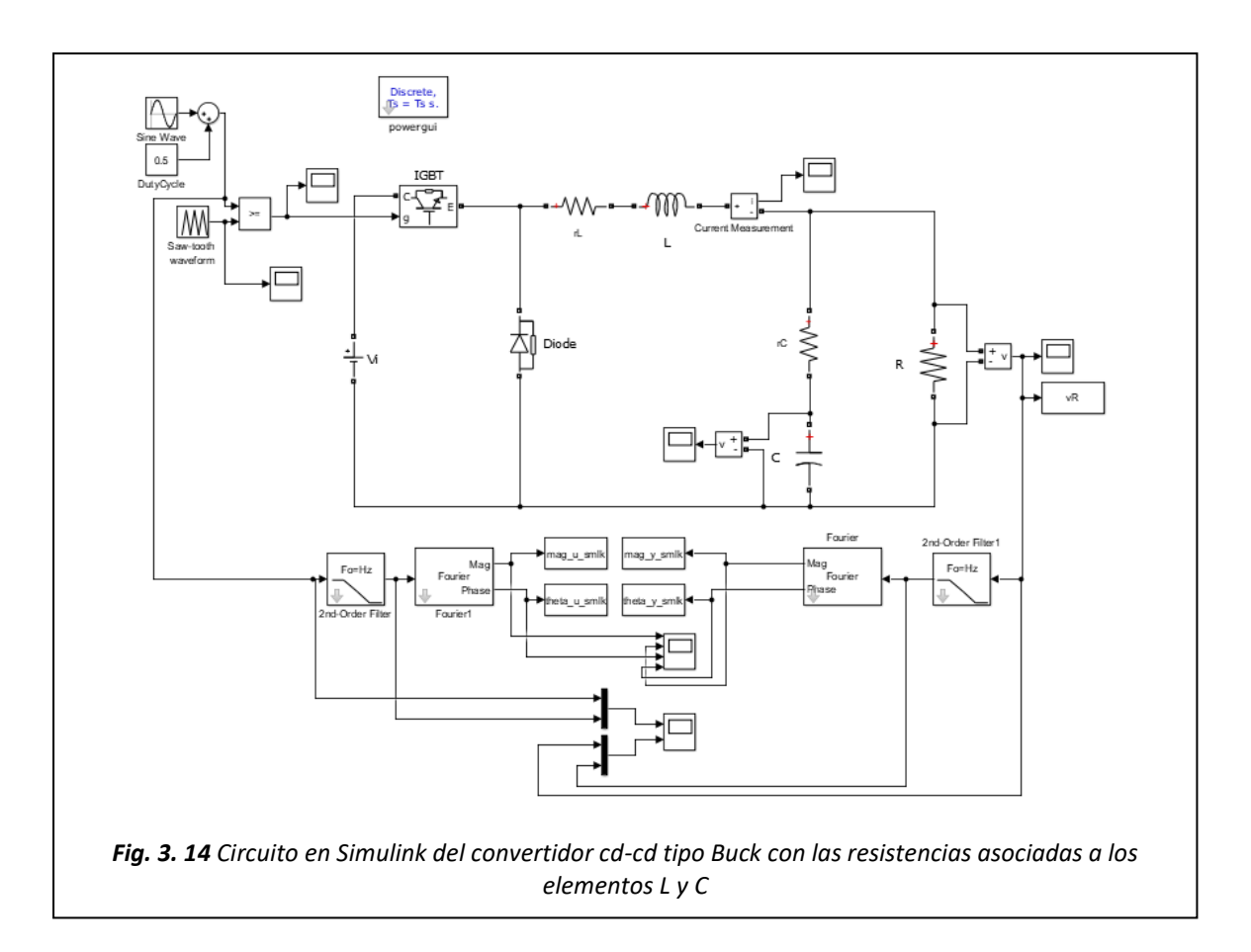

# **4. Resultados, discusión y conclusiones**

## <span id="page-32-1"></span><span id="page-32-0"></span>**4.1 Resultados**

**Respuesta a la frecuencia: circuito RL. –** De la respuesta a la frecuencia del circuito RL en SIMULINK del cuadro de Fourier obtenemos la fase y magnitud de la impedancia del circuito a distintas frecuencias de operación, manteniendo constante el valor del voltaje, como se muestra en la **[Tabla 4. 1](#page-32-2)**.

| frecuencia (Hz) | <b>Vmag</b> | <b>Imag</b> | Vfase | <b>Ifase</b> |
|-----------------|-------------|-------------|-------|--------------|
| 300             | 28          | 12.38       | 77.03 | $-12.76$     |
| 400             | 36.64       | 12.15       | 73.04 | $-16.81$     |
| 500             | 44.77       | 11.88       | 69.19 | $-20.69$     |
| 600             | 52.31       | 11.56       | 65.52 | $-24.38$     |
| 700             | 59.24       | 11.22       | 62.04 | $-27.87$     |
| 800             | 65.56       | 10.87       | 58.77 | $-31.15$     |
| 900             | 71.27       | 10.5        | 55.71 | $-34.22$     |
| 1000            | 76.42       | 10.14       | 52.86 | $-37.08$     |
| 1100            | 81.04       | 9.771       | 50.2  | $-39.75$     |
| 1200            | 85.17       | 9.413       | 47.73 | $-42.22$     |
| 1300            | 88.86       | 9.066       | 45.43 | $-44.52$     |
| 1400            | 92.16       | 8.731       | 43.3  | $-46.65$     |
| 1500            | 95.11       | 8.409       | 41.33 | $-48.63$     |
| 1600            | 97.74       | 8.102       | 39.5  | $-50.47$     |
| 1700            | 100.1       | 7.81        | 37.79 | $-52.17$     |
| 1800            | 102.2       | 7.531       | 36.21 | $-53.76$     |
| 1900            | 104.1       | 7.267       | 34.74 | $-55.23$     |
| 2000            | 105.8       | 7.017       | 33.36 | $-56.61$     |
| 2100            | 107.4       | 6.78        | 32.08 | $-57.89$     |
| 2200            | 108.7       | 6.556       | 30.88 | $-59.09$     |
| 2300            | 110         | 6.343       | 29.76 | $-60.22$     |
| 2400            | 111.1       | 6.142       | 28.7  | $-61.27$     |
| 2500            | 112.2       | 5.951       | 27.72 | $-62.26$     |
| 2600            | 113.1       | 5.77        | 26.79 | $-63.19$     |
| 2700            | 114         | 5.598       | 25.91 | $-64.06$     |
| 2800            | 114.8       | 5.436       | 25.09 | $-64.89$     |
| 2900            | 115.5       | 5.281       | 24.31 | $-65.67$     |
| 3000            | 116.1       | 5.134       | 23.58 | $-66.4$      |

<span id="page-32-2"></span>*Tabla 4. 1 Datos obtenidos de la respuesta a la frecuencia del circuito RL*

Los datos anteriores se utilizan para realizar el ajuste de curvas para la estimación de los parámetros de r y L del circuito RL (**[Fig. 3. 3](#page-18-0)**).

**Ajuste de curvas rL: magnitud. –** Cómo se describió en la sección de desarrollo experimental se realiza el ajuste de curvas con respecto a cada uno de los valores de la **[Tabla 4. 1](#page-32-2)** para estimar los valores de interés, que son la r asociada al inductor y el valor del inductor. En este caso se utilizan los datos de la magnitud de la impedancia para estimar dichos parámetros.

Aplicando la programación en Matlab de ajuste de curvas con respecto a la magnitud (anexo A2) y utilizando los datos de la magnitud de la **[Tabla 4. 1](#page-32-2)** se obtiene el ajuste de curvas de la **[Fig. 4. 1](#page-33-0)**.

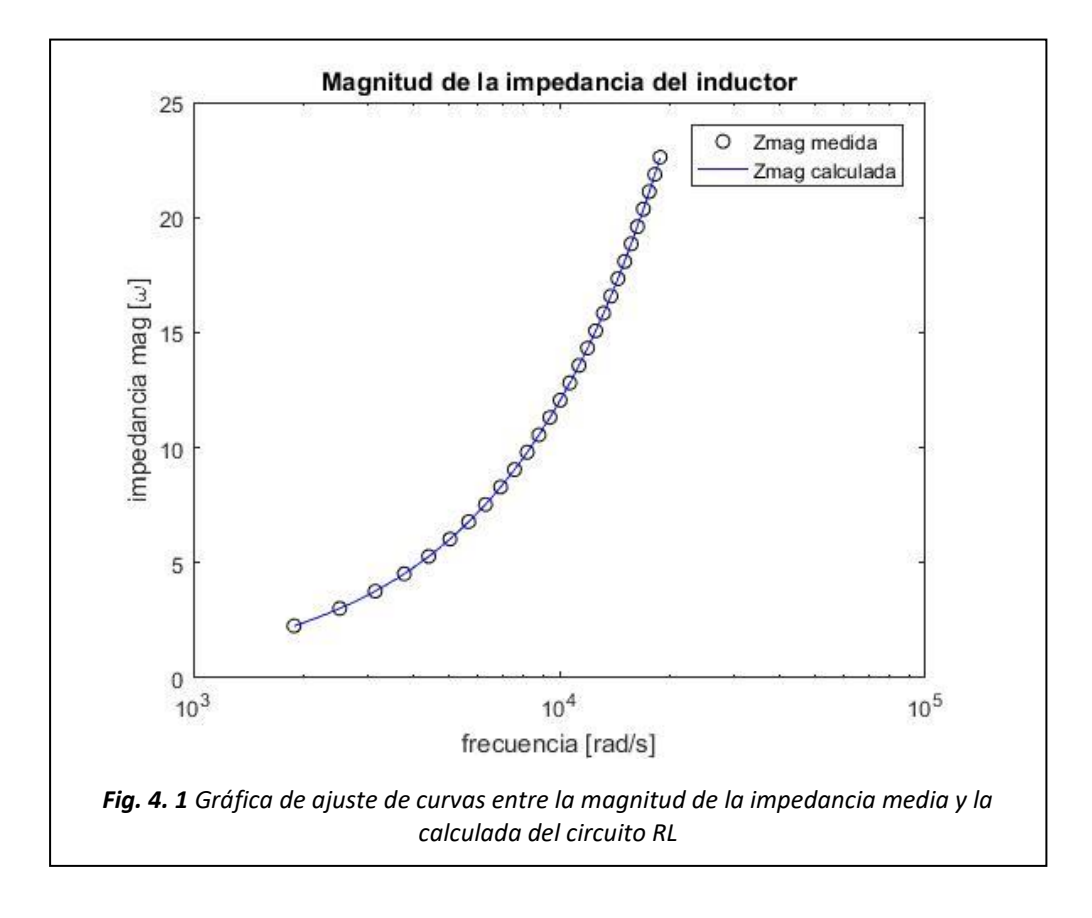

<span id="page-33-0"></span>Como se puede observar la curva de Zmag medida y Zmag calculada son similares, lo que indica un ajuste satisfactorio.

Los valores de la resistencia e inductancia estimados son L=0.0012 y r=0.0074

**Ajuste de curvas rL: fase. –** Para el ajuste de curvas en este caso se utilizan los datos de la fase que se encuentran en la **[Tabla 4. 1](#page-32-2)**, obtenidos de la respuesta a la frecuencia del circuito RL, para obtener los mismos parámetros que en el caso anterior, la diferencia radica en la función que se utilizada para estimar dichos parámetros y los datos los cuales se deberá ajustar.

Aplicando la programación en Matlab de ajuste de curvas con respecto a la fase (anexo A3) y utilizando los datos de la fase de la **[Tabla 4. 1](#page-32-2)** se obtiene el ajuste de curvas de la **[Fig. 4. 2](#page-34-0).**

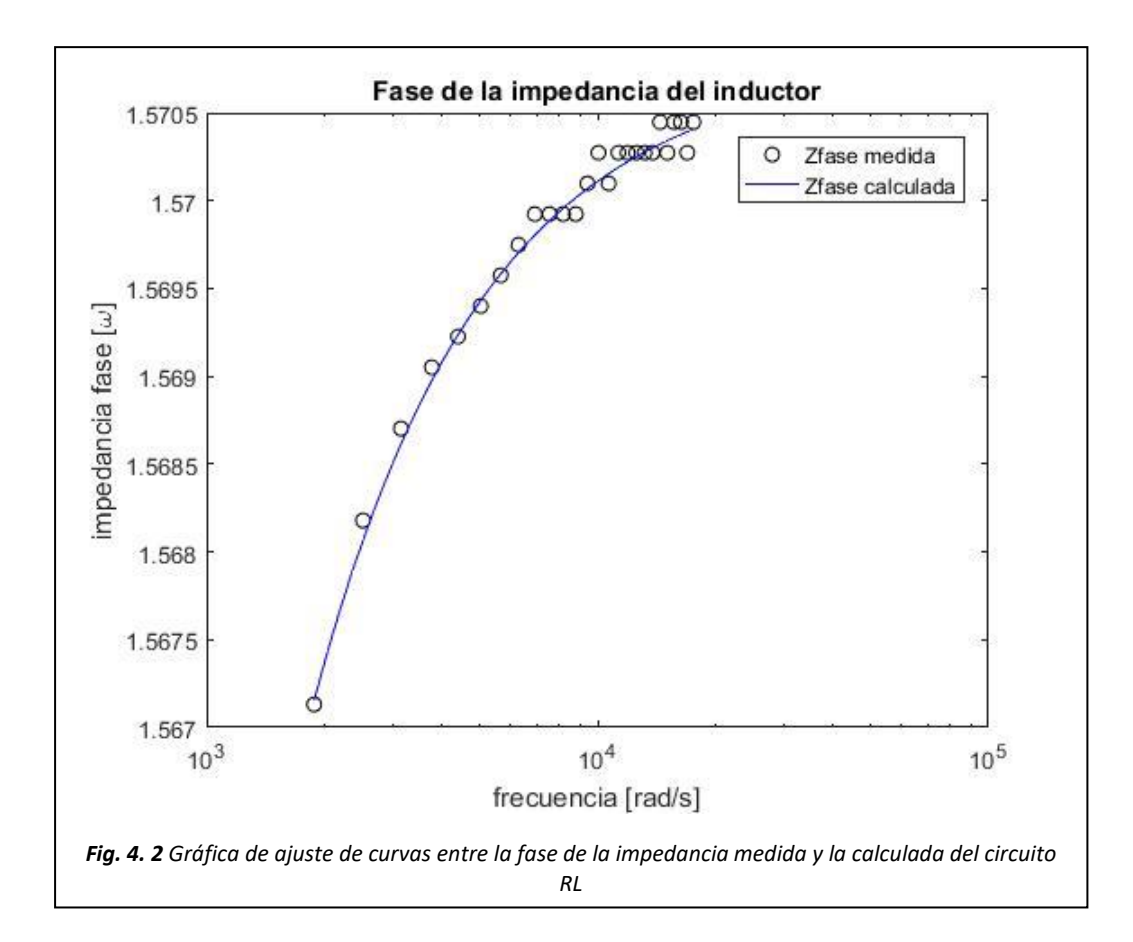

<span id="page-34-0"></span>Como se puede observar la curva de Zfase medida y Zfase calculada son similares, lo que indica un ajuste satisfactorio.

Los valores de la resistencia e inductancia estimados son L=0.0012 y r= 0.0081

**Ajuste de curvas rL: impedancia. –** Para el ajuste de curvas en este caso se utilizan la combinación de los datos de la magnitud y la fase de la respuesta a la frecuencia de la **[Tabla 4. 1](#page-32-2)**, e igual que en los casos anteriores la función a ajustar es la que cambia, aplicando la programación en Matlab de ajuste de curvas con respecto a la impedancia (apéndice A4) y utilizando los datos de la fase y la magnitud de la **[Tabla 4. 1](#page-32-2)**¡Error! No se encuentra el origen de la referencia. se obtiene el ajuste de curvas de la **[Fig. 4. 3](#page-35-0)**.

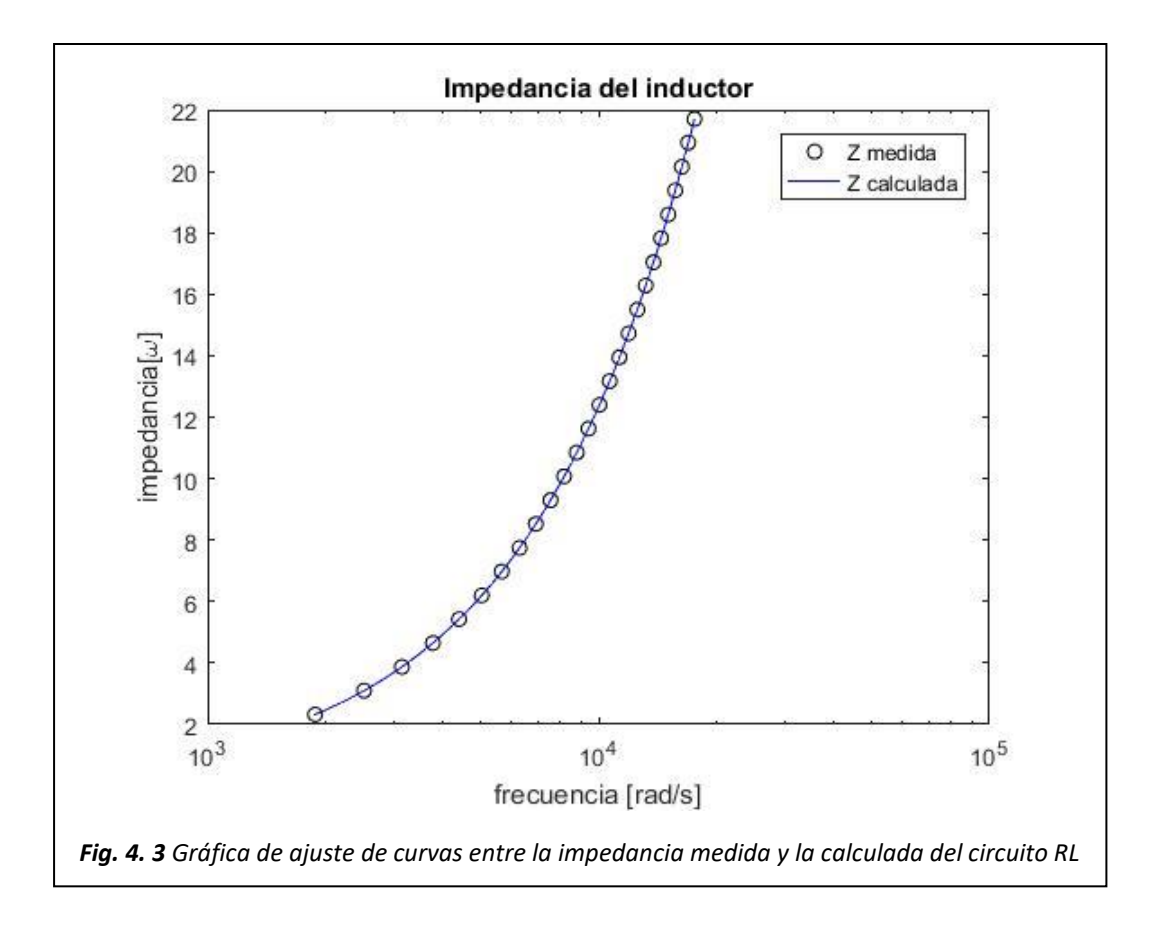

<span id="page-35-0"></span>Como se puede observar la curva de Zimp medida y Zimp calculada son similares, lo que indica un ajuste satisfactorio.

Los valores de la resistencia e inductancia estimados son L=0.0012 y r= 0.0010

**Repuesta a la frecuencia: circuito RC. –** De la respuesta a la frecuencia del circuito RC en SIMULINK del cuadro de Fourier obtenemos la fase y magnitud de la impedancia del circuito a distintas frecuencias de operación, manteniendo constante el valor del voltaje, como se muestra en la **[Tabla 4. 2](#page-36-0)**.

| frecuencias | <b>Vmag</b> | <b>Imag</b> | <b>Vfase</b> | <b>Ifase</b> |
|-------------|-------------|-------------|--------------|--------------|
| 300         | 57.27       | 10.73       | $-57.16$     | 26.6         |
| 400         | 45.18       | 11.24       | $-61.13$     | 20.57        |
| 500         | 37.19       | 11.49       | $-62.97$     | 16.7         |
| 600         | 31.61       | 11.64       | $-63.65$     | 14.02        |
| 700         | 27.54       | 11.74       | $-63.62$     | 12.07        |
| 800         | 24.45       | 11.8        | $-63.17$     | 10.58        |
| 900         | 22.03       | 11.84       | $-62.43$     | 9.408        |
| 1000        | 20.11       | 11.87       | $-61.51$     | 8.465        |
| 1100        | 18.54       | 11.89       | $-60.47$     | 7.688        |
| 1200        | 17.24       | 11.91       | $-59.34$     | 7.037        |
| 1300        | 16.15       | 11.92       | $-58.17$     | 6.484        |
| 1400        | 15.23       | 11.94       | $-56.96$     | 6.007        |
| 1500        | 14.44       | 11.94       | $-55.75$     | 5.592        |
| 1600        | 13.76       | 11.95       | $-54.53$     | 5.227        |
| 1700        | 13.17       | 11.96       | $-53.32$     | 4.904        |
| 1800        | 12.65       | 11.96       | $-52.12$     | 4.615        |
| 1900        | 12.19       | 11.97       | $-50.95$     | 4.356        |
| 2000        | 11.79       | 11.97       | $-49.79$     | 4.121        |
| 2100        | 11.43       | 11.97       | $-48.67$     | 3.908        |
| 2200        | 11.1        | 11.98       | $-47.57$     | 3.714        |
| 2300        | 10.82       | 11.98       | $-46.5$      | 3.535        |
| 2400        | 10.55       | 11.98       | $-45.46$     | 3.37         |
| 2500        | 10.32       | 11.98       | $-44.45$     | 3.218        |
| 2600        | 10.11       | 11.98       | $-43.47$     | 3.077        |
| 2700        | 9.911       | 11.99       | $-42.52$     | 2.946        |
| 2800        | 9.734       | 11.99       | $-41.6$      | 2.823        |
| 2900        | 9.572       | 11.99       | $-40.71$     | 2.708        |
| 3000        | 9.423       | 11.99       | $-39.85$     | 2.6          |

<span id="page-36-0"></span>*Tabla 4. 2 Datos obtenidos de la respuesta a la frecuencia del circuito RC*

Los datos anteriores se utilizan para realizar el ajuste de curvas para la estimación de los parámetros de r y C del circuito RC (**[Fig. 3. 6](#page-22-0)**).

**Ajuste de curvas rC: magnitud. –** Al igual que con el circuito rL, se realiza el ajuste de curvas con respecto a cada uno de los valores de la **[Tabla 4. 2](#page-36-0)** para estimar los valores de interés, que son la r asociada al capacitor y el valor del capacitor. En este caso se utilizan los datos de la magnitud de la impedancia para estimar dichos parámetros.

Aplicando la programación en Matlab de ajuste de curvas con respecto a la magnitud (apéndice B2) y utilizando los datos de la magnitud de la **[Tabla 4. 2](#page-36-0)**¡Error! No se encuentra el origen de la referencia. se obtiene el ajuste de curvas de la **[Fig. 4. 4](#page-37-0).**

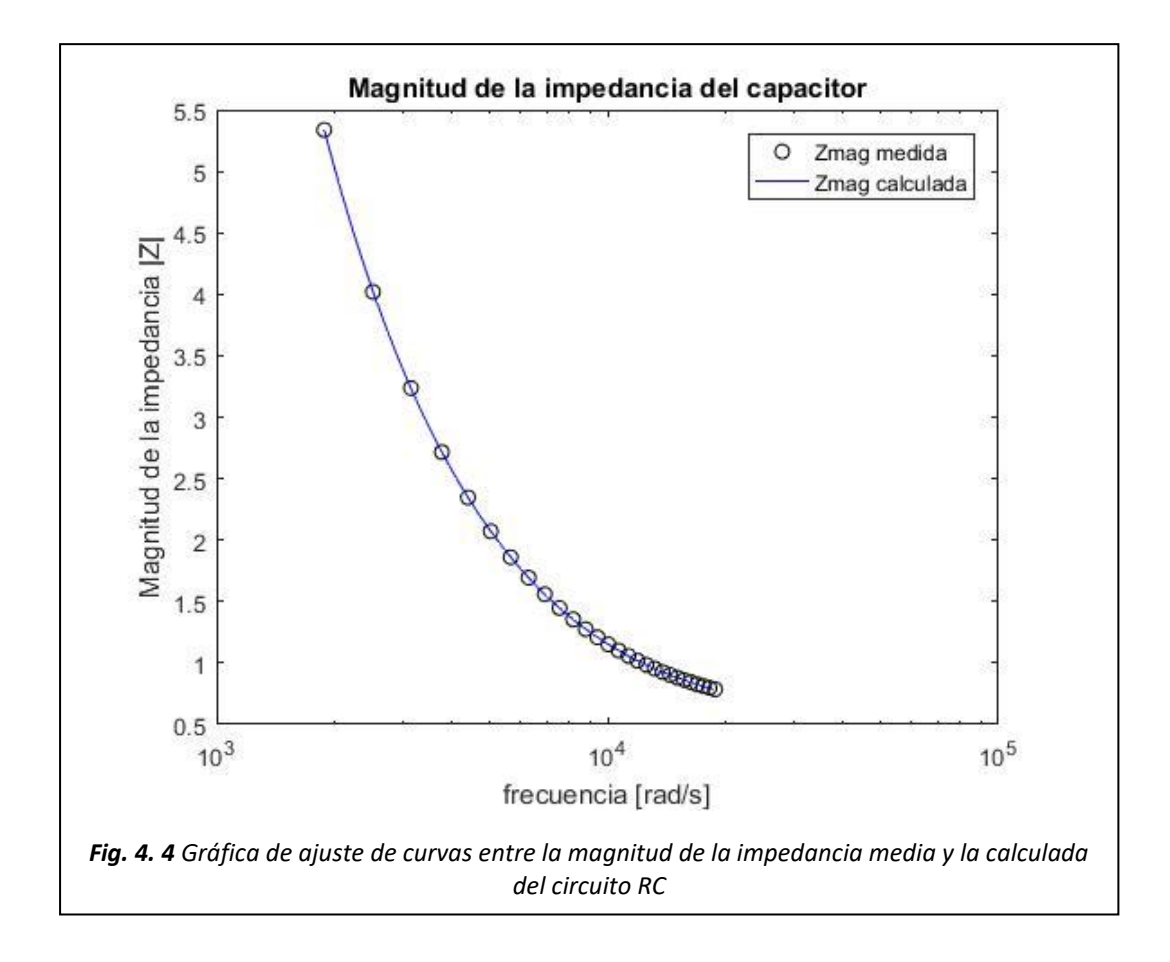

<span id="page-37-0"></span>Como se puede observar la curva de Zmag medida y Zmag calculada son similares, lo que indica un ajuste satisfactorio.

Los valores de la resistencia e inductancia estimados son C=0.0001 y r= 0.5799

**Ajuste de curvas rC: fase. –**Se utilizan los datos de la fase que se encuentran en la **[Tabla](#page-36-0)  [4. 2](#page-36-0)** obtenidos de la respuesta a la frecuencia del circuito RC, para obtener los mismos parámetros que en el caso anterior, la diferencia radica en la función que se utilizada para estimar dichos parámetros y los datos los cuales se deberá ajustar.

Aplicando la programación en Matlab de ajuste de curvas con respecto a la fase (apéndice B3) y utilizando los datos de la fase de la **[Tabla 4. 2](#page-36-0)** se obtiene el ajuste de curvas de la **[Fig. 4. 5](#page-38-0)**.

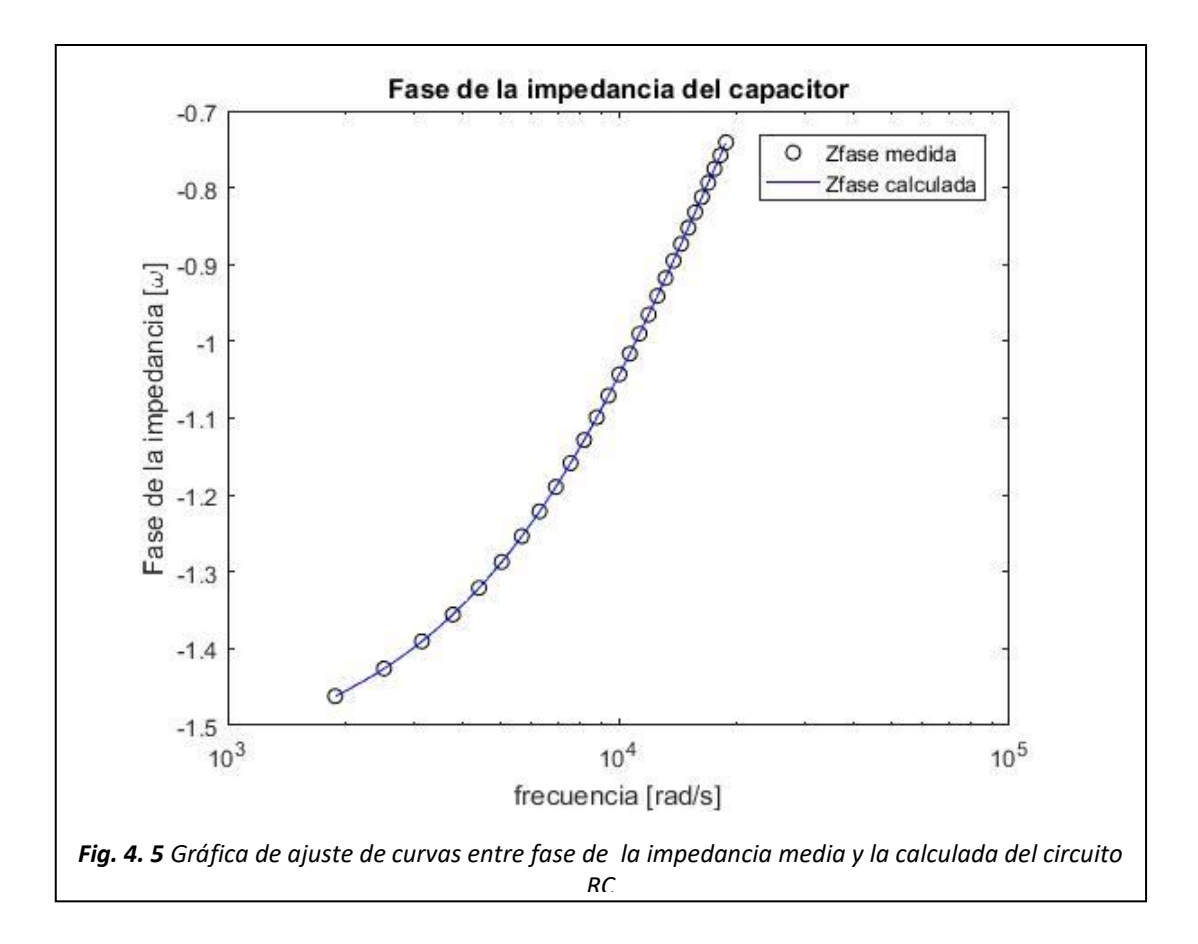

<span id="page-38-0"></span>Como se puede observar la curva de Zfase medida y Zfase calculada son similares, lo que indica un ajuste satisfactorio.

Los valores de la resistencia e inductancia estimados son  $C=0.0001$  y r= 0.5787

**Ajuste de curvas rC: impedancia. –** Para el ajuste de curvas en este caso se utilizan la combinación de los datos de la magnitud y la fase de la respuesta a la frecuencia de la **[Tabla 4. 2](#page-36-0)** e igual que en los casos anteriores la función a ajustar es la que cambia, aplicando la programación en Matlab de ajuste de curvas con respecto a la impedancia (apéndice B4) y utilizando los datos de la fase de la **[Tabla 4. 2](#page-36-0)** se obtiene el ajuste de curvas de la **[Fig. 4. 6](#page-39-0).**

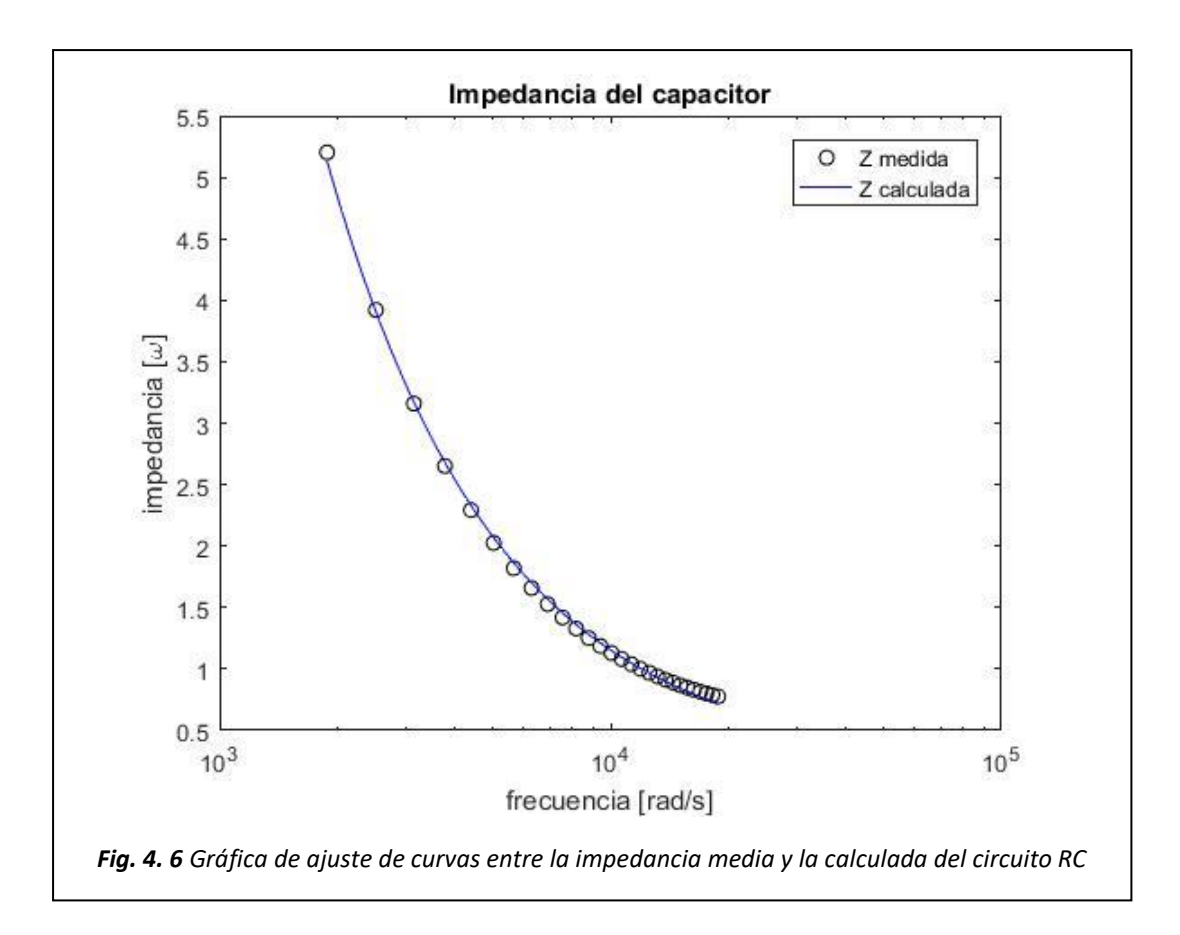

<span id="page-39-0"></span>Como se puede observar la curva de Zimp medida y Zimp calculada son similares, lo que indica un ajuste satisfactorio.

Los valores de la resistencia e inductancia estimados son C=0.0001 y r=0.532

**Respuesta a la frecuencia: filtro LC. –** De la respuesta a la frecuencia del filtro LC en Simulink de los bloques de Fourier obtenemos la fase y magnitud de la impedancia del circuito a distintas frecuencias de operación y manteniendo constante el valor del voltaje, dichos datos se pueden observar en la **[Tabla 4.3](#page-40-0).**

<span id="page-40-0"></span>

| Frecuencia (Hz) | <b>Vmag</b> | Imag  | <b>Vfase</b> | <b>Ifase</b> |
|-----------------|-------------|-------|--------------|--------------|
| 500             | 9.949       | 11.98 | 41.72        | $-3.217$     |
| 600             | 23.17       | 11.81 | 62.48        | $-10.08$     |
| 700             | 35.32       | 11.54 | 63.02        | $-15.9$      |
| 800             | 45.78       | 11.21 | 60.76        | $-20.97$     |
| 900             | 54.76       | 10.84 | 57.88        | $-25.44$     |
| 1000            | 62.51       | 10.46 | 54.94        | $-29.42$     |
| 1100            | 69.22       | 10.07 | 52.1         | $-32.99$     |
| 1200            | 75.05       | 9.691 | 49.44        | $-36.21$     |
| 1300            | 80.13       | 9.32  | 46.95        | $-39.13$     |
| 1400            | 84.58       | 8.962 | 44.65        | $-41.78$     |
| 1500            | 88.47       | 8.618 | 42.51        | $-44.2$      |
| 1600            | 91.9        | 8.291 | 40.54        | $-46.42$     |
| 1700            | 94.93       | 7.98  | 38.72        | $-48.45$     |
| 1800            | 97.61       | 7.685 | 37.03        | $-50.32$     |
| 1900            | 99.99       | 7.406 | 35.46        | $-52.04$     |
| 2000            | 102.1       | 7.143 | 34.01        | $-53.63$     |
| 2100            | 104         | 6.894 | 32.66        | $-55.11$     |
| 2200            | 105.7       | 6.659 | 31.4         | $-56.48$     |
| 2300            | 107.2       | 6.437 | 30.22        | $-57.75$     |
| 2400            | 108.6       | 6.227 | 29.13        | $-58.94$     |
| 2500            | 109.9       | 6.028 | 28.1         | $-60.05$     |
| 2600            | 111         | 5.841 | 27.13        | $-61.09$     |
| 2700            | 112         | 5.663 | 26.23        | $-62.07$     |
| 2800            | 112.9       | 5.495 | 25.38        | $-62.99$     |
| 2900            | 113.8       | 5.336 | 24.57        | $-63.85$     |
| 3000            | 114.6       | 5.185 | 23.81        | $-64.66$     |

*Tabla 4.3 Datos de respuesta a la frecuencia del filtro LC*

Los datos de la **[Tabla 4.3](#page-40-0)** son utilizados para realizar los ajustes de curvas de la impedancia, fase y magnitud del filtro LC **¡Error! No se encuentra el origen de la r eferencia.**.

**Ajuste de curvas del filtro LC: magnitud. –** Como se describe en la sección de desarrollo experimental se realiza el ajuste de curvas con respecto a los datos de fase y magnitud de la **[Tabla 4.3](#page-40-0)** para estimar los valores de  $r_c$ ,  $r_l$ ,  $C$  y  $L$ , implementando los datos de las magnitudes de la **[Tabla 4.3](#page-40-0)** para realizar un ajuste de curvas con la programación de ajuste de curvas en base a la magnitud del filtro LC (anexo C2) se obtiene la gráfica de la **[Fig. 4. 7](#page-41-0)** en la que se observa la curva de datos medidos y la curva que se genera a partir de la estimación de parámetros.

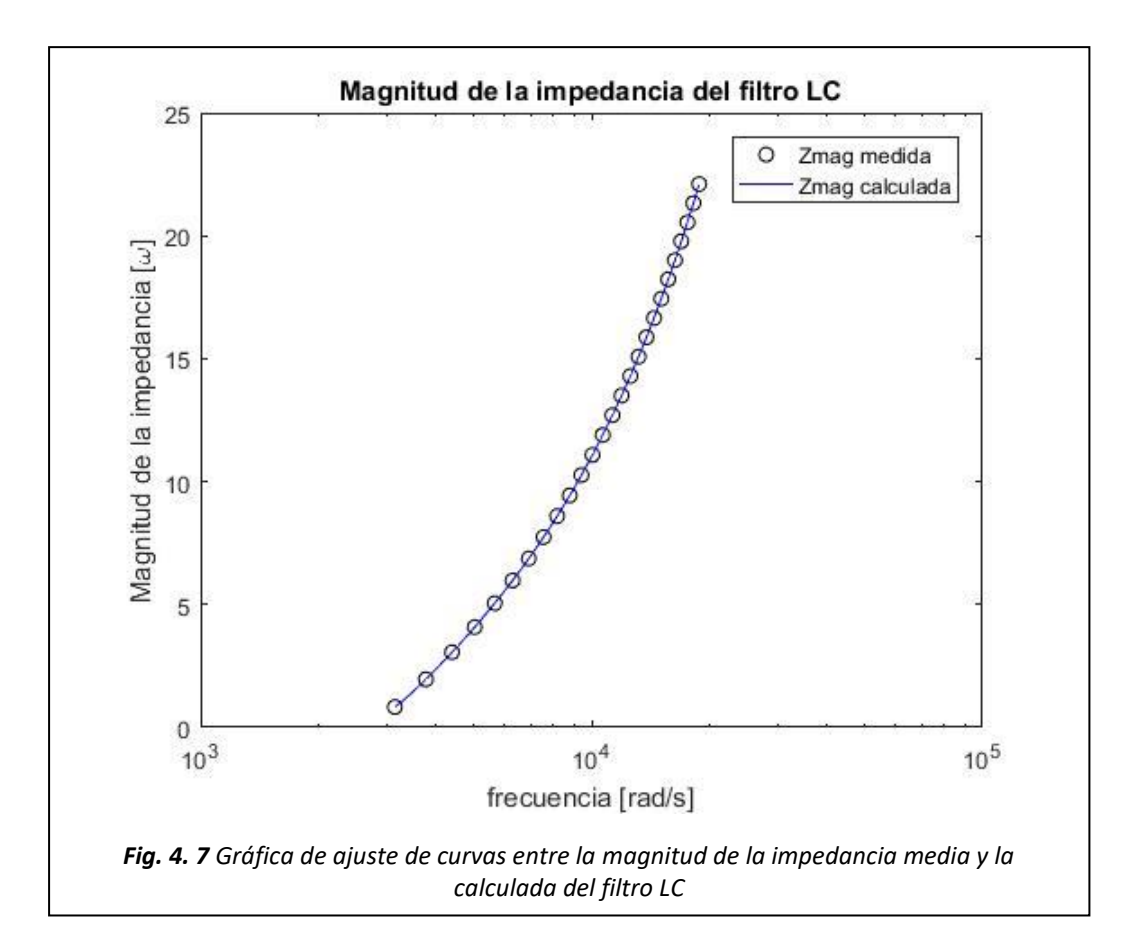

<span id="page-41-0"></span>Como se puede observar la curva de Zmag medida y Zmag calculada son similares, lo que indica un ajuste satisfactorio.

Los valores de la resistencia e inductancia estimados son  $r_c = 0.5806$ ,  $r_l = 0.0086$ ,  $C = 0.0001$  y  $L = 0.0012$ .

**Ajuste de curvas del filtro LC: fase. –** Al implementar en la programación para el ajuste de curvas en Matlab (anexo C3) los datos de la fase de la **[Tabla 4.3](#page-40-0)**¡Error! No se encuentra el origen de la referencia. obtenidos de la respuesta a la frecuencia del filtro LC, para la estimación de los valores de  $r_c$ ,  $r_l$ ,  $C$  y  $L$ , se obtiene la gráfica de la **[Fig. 4. 8](#page-42-0)** en la que se observa la curva que corresponde a los datos medidos de las simulaciones en Simulink y la curva de la estimación de parámetros.

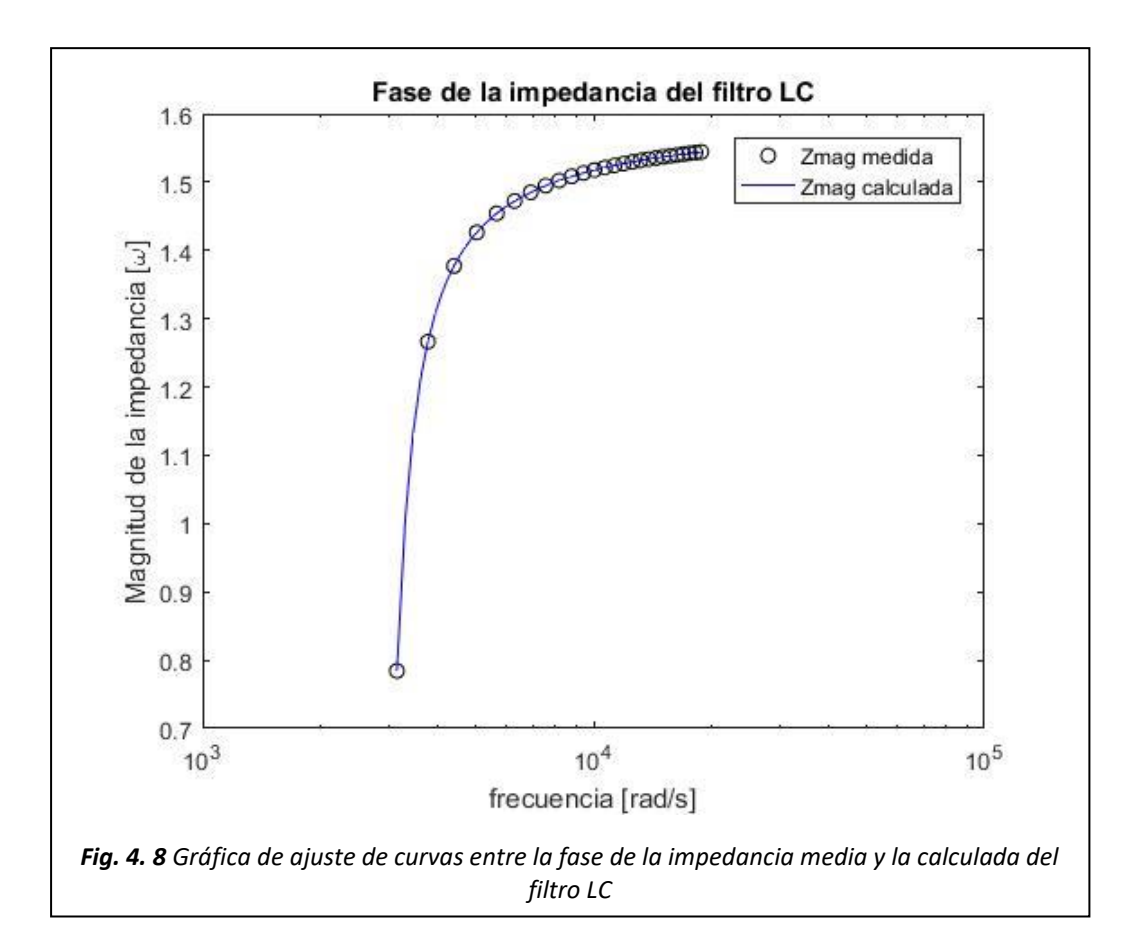

Como se puede observar la curva de Zmag medida y Zmag calculada son similares, lo que indica un ajuste satisfactorio.

Los valores de la resistencia e inductancia estimados son  $r_c = 0.5806$ ,  $r_l = 0.0086$ ,  $C = 0.0001$  y  $L = 0.0012$ .

<span id="page-42-0"></span>.

**Ajuste de curvas del filtro LC: impedancia. –** Las gráficas generadas con la programación en Matlab del ajuste de curvas entre la impedancia calculada y la medida (anexo C4) se obtienen de la combinación de los datos de magnitud y fase (impedancia) de la **[Tabla 4.3](#page-40-0)** a los cuales ajusta la función de transferencia del filtro LC (3.26).

Ejecutando el algoritmo de optimización *lsqcurvefit* de Matlab se obtienen las gráficas de la **[Fig. 4. 9](#page-43-0)** en la que se observa la curva que corresponde a los datos medidos de las simulaciones en Simulink y la curva de estimación de parámetros.

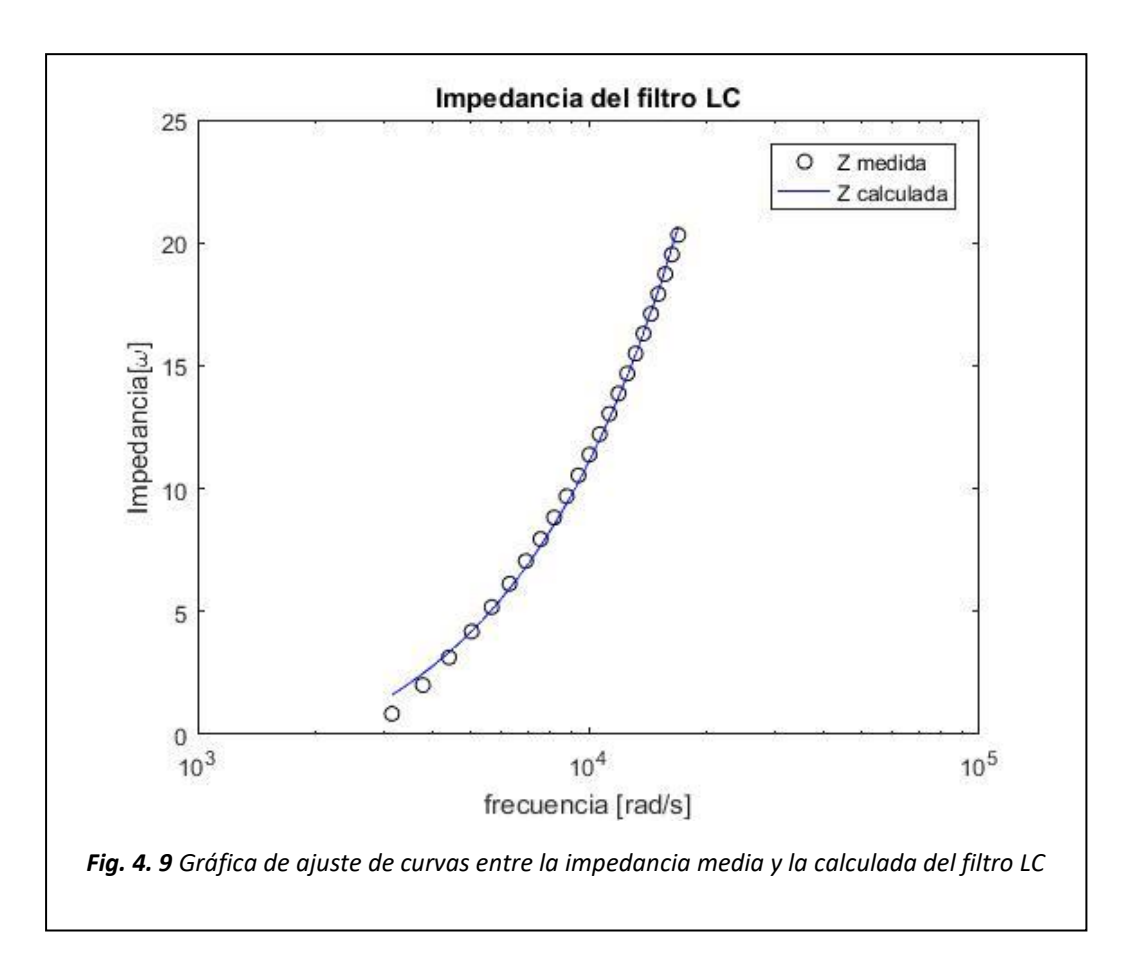

<span id="page-43-0"></span>Como se puede observar la curva de Z medida y Z calculada calculada son similares, lo que indica un ajuste satisfactorio.

Los valores de la resistencia e inductancia estimados son  $r_c = 0.610 r_l = 0.0075$ ,  $C =$ 0.0001 y  $L = 0.0012$ .

**Respuesta a la frecuencia: convertidor cd-cd Buck. –** A partir de las pruebas realizadas de la respuesta a la frecuencia al convertidor cd-cd Buck se generan los diagramas de Bode del comportamiento del convertidor bajo distintas frecuencias de conmutación del MOSFET, manteniendo constante el ciclo de trabajo y el voltaje de alimentación.

Los resultados obtenidos de las cuatro simulaciones distintas ya descritas en la sección de desarrollo experimental son el resultado del cambio de la frecuencia de conmutación y en el supuesto de un convertidor ideal y otro no ideal.

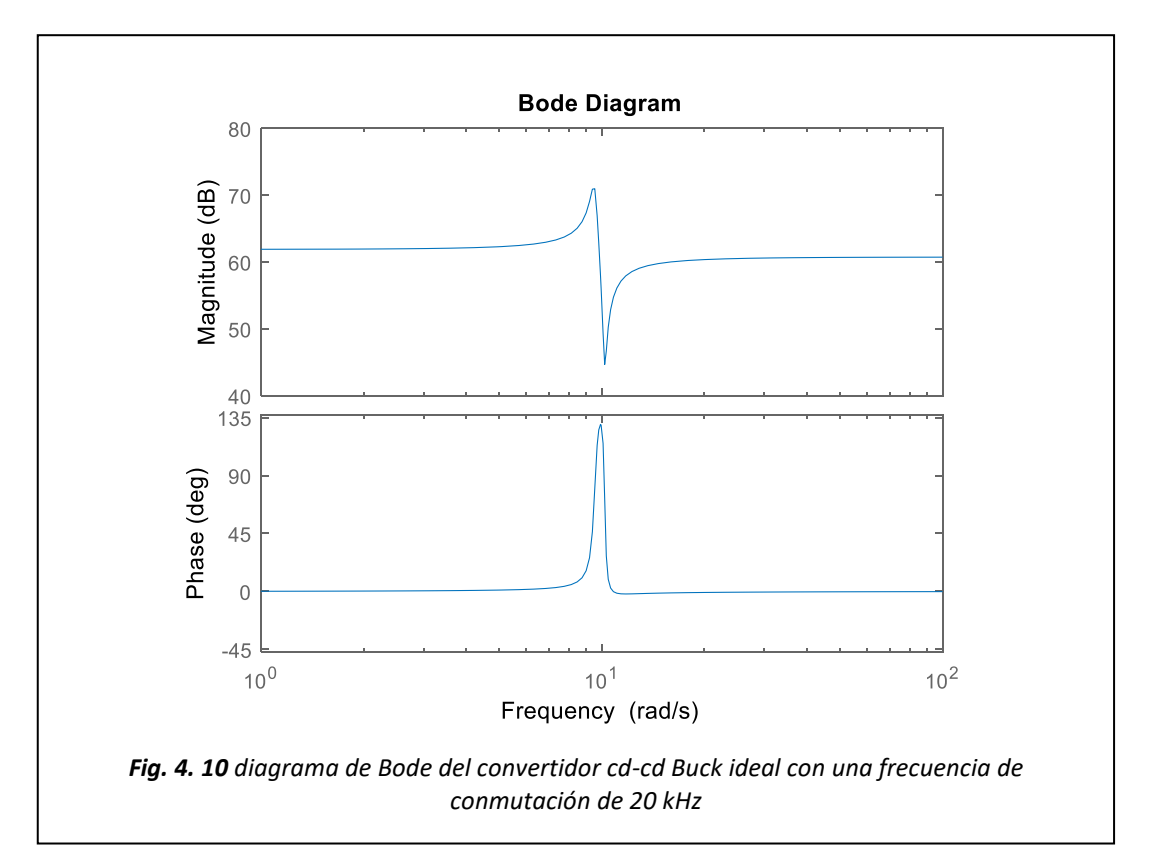

## **Simulación 1. –**

**Simulación 2. –**

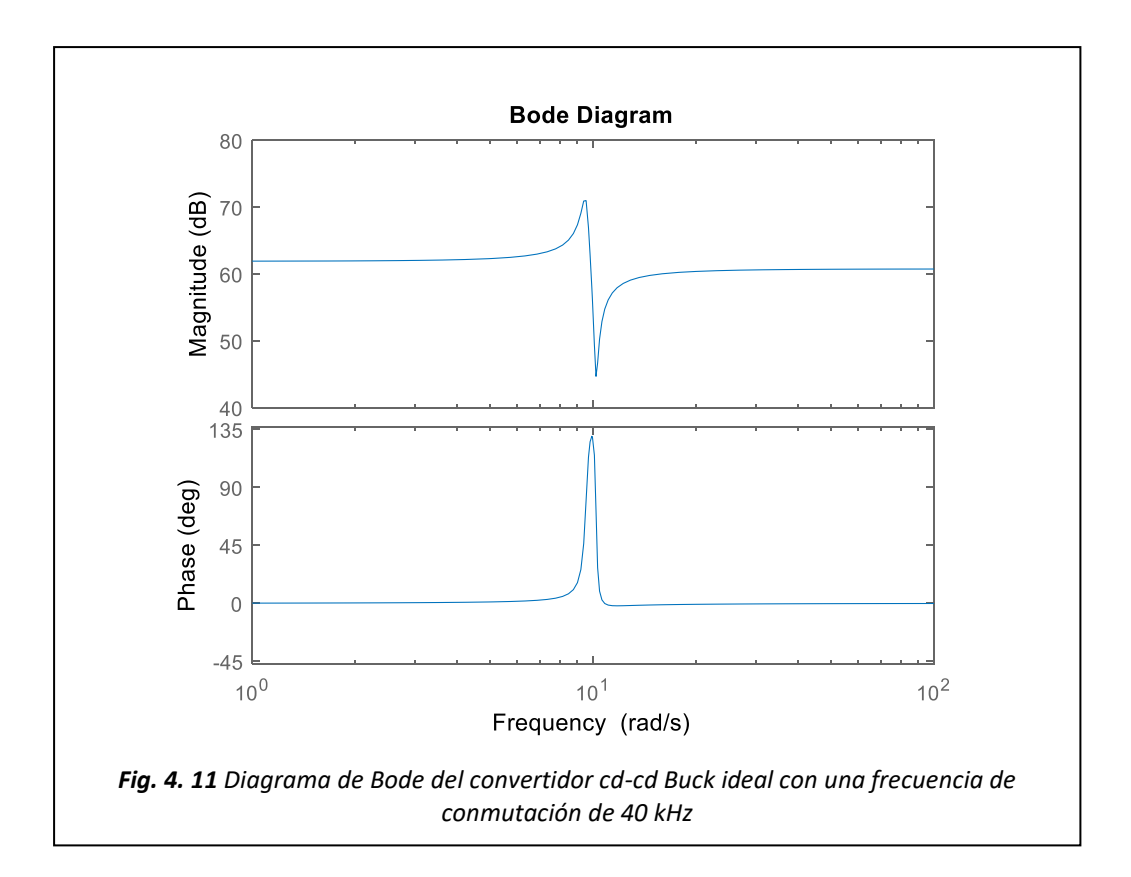

**Simulación 3. –**

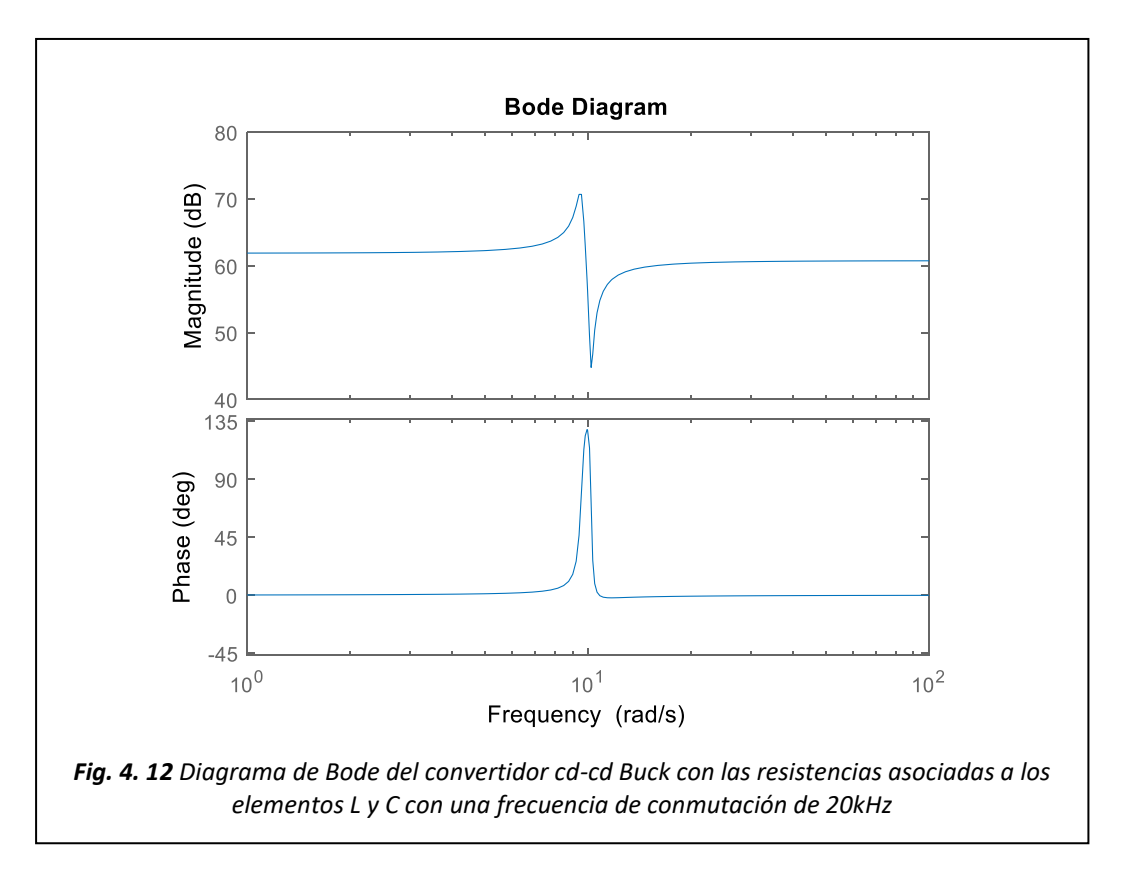

# **Simulación 4. –**

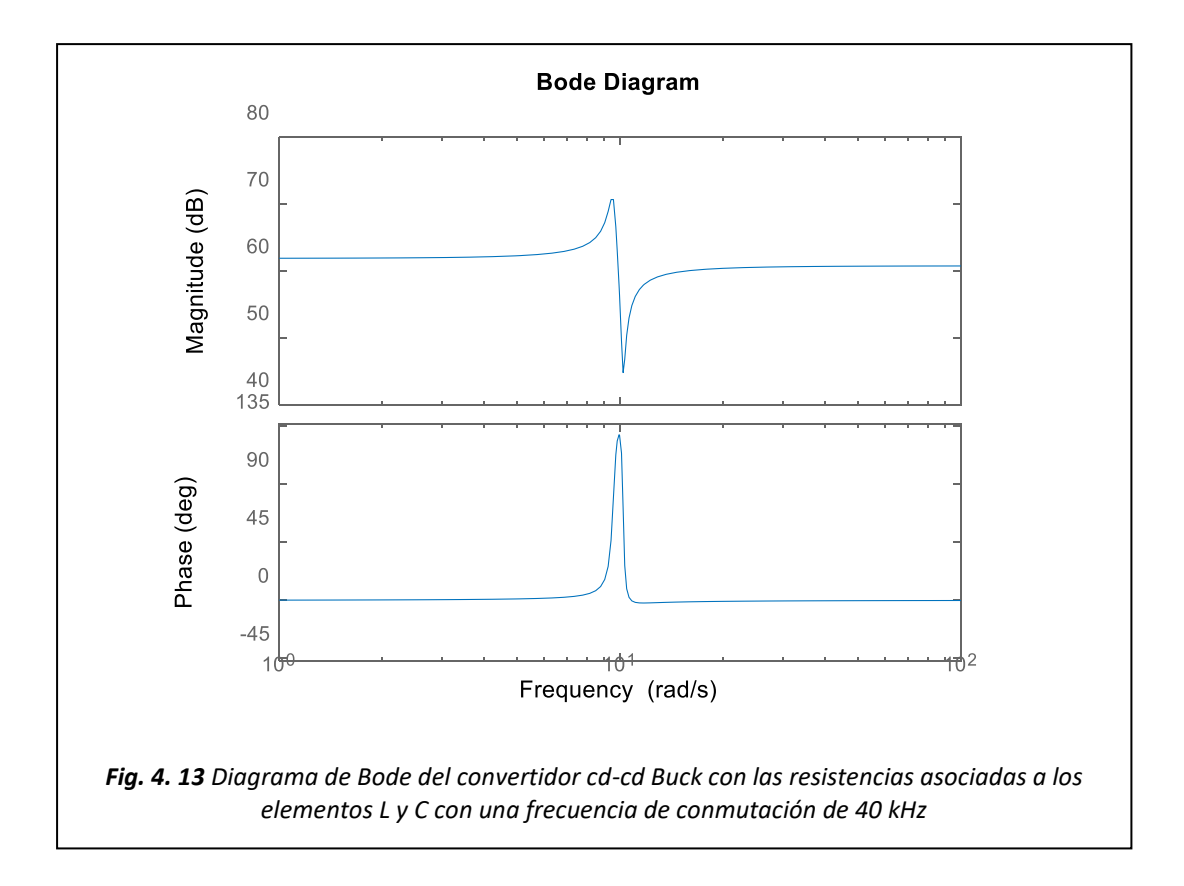

# <span id="page-46-0"></span>**4.2 Discusión**

El método de estimación de parámetros a partir de una juste de curvas si bien resulta útil y ser relativamente sencillo para obtener los valores de los datos deseados, la exactitud con la que son estimados los parámetros dependerá de que tan aproximados sean los parámetros de la función a ajustar, además de que el rango de frecuencias de los diagramas de Bode que representan el comportamiento del circuito en el caso del filtro LC y el convertidor las frecuencias deben estar cerca de la frecuencia de resonancia para obtener una curva que represente por completo la dinámica del sistema.

Los inconvenientes que presenta dicho método son resueltos aplicando métodos de análisis de circuitos que se exponen en el presente reporte para obtener los valores necesarios para un correcto a ajuste de curvas y por tanto una estimación más exacta de los valores deseados.

# <span id="page-47-0"></span>**4.3 Conclusiones**

Los resultados expuestos en el presente proyecto son los diagramas de Bode los cuales describen el comportamiento del circuito ante un cambio en la frecuencia de la fuente de alimentación, a partir de los diagramas de Bode se genera el ajuste de curvas el cual relaciona de una expresión matemática con el comportamiento del circuito descrito por el diagrama de Bode.

Los ajustes de curvas generados exitosamente indican que la función la cual se ajusta es la correcta para representar el comportamiento del circuito ante un cambio de frecuencia en la fuente de alimentación y con ayuda del algoritmo de optimización de ajuste de curvas en Matlab (*lsqcurvefit*) se pueden estimar los valores de las variables no conocidas en la expresión a ajustar.

Las programaciones en Matlab utilizadas para el ajuste de curvas y la estimación de los para parámetros que se desean conocer se pueden modificar para realizar el ajuste de curvas y estimación de parámetros de otras expresiones que representen el comportamiento del circuito deseado utilizando los métodos ya descritos en la sección de desarrollo experimental.

Los diagramas de Bode del convertidor cd-cd Buck de muestran el comportamiento del circuito ante una señal de perturbación de frecuencia variable en el elemento de conmutación y como en circuito responde a este, a partir de ellos se puede obtener una función de transferencia que se ajuste al comportamiento del convertidor y estimar los parámetros de interés, a partir de lo anterior se podría estimar una función para realizar un control de retroalimentación (control de lazo cerrado) el cual reduce los errores el voltaje de salida generados por perturbaciones externas o internas del circuito.

## **5. Anexos**

#### <span id="page-48-1"></span><span id="page-48-0"></span>**Anexo A1.- Parámetros de simulación de respuesta a la frecuencia rL**

```
%%********************************************************************
% código para ingreso de parámetros de simulación de respuesta a la 
frecuencia de circuito RL
clear all
tic %inicio-tiempo de simulación
%*********************************************************************
*****
%parametros de simulación del circuito RL
T end=0.1; \text{Stiempo} de simulación en SIMULINK
Ts=0.5e-6;Rmedicion=10; %Valor de la resistencia para medición de la 
corriente<br>Rinductor=0.008;
                         %Valor de la resistencia del inductor
L=1.2e-3; 8Valor del inductor
CA=127;<br>
Freq=3000;<br>
Valor de la frecuencia de CA
                        %Valor de la frecuencia del voltaje de CA
%**********************************************************
sim ('Repuesta Frecuencia RL'); %inicia el modelo SIMULINK del
circuito RL
%*******************************************************************
toc %final-tiempo de simulación
```
#### **Anexo A2.- Programación de ajuste de curvas: magnitud rL**

```
%********************************************************************
%Ajuste de curvas a partir de la estimación de los parámetros de r y L 
%del inductor utilizado en la respuesta en frecuencia utilizando la 
%magnitud del voltaje y corriente obtenidos del cuadro de Fourier en 
%dicho elemento.
%********************************************************************
clearvars;
close all;
clc;
%************Graficación de impedancia Vs frecuencia (rad/s)
frecuencia = (300:100:3000)*2*pi; %Rango de frecuencias a partir de 
300Hz en intervalos de 100 asta 3000Hz
%**********magnitud voltaje del inductor
Vmag = [28 36.64 44.77 52.31 59.24 65.56 71.27 76.42 81.04 85.17 88.86 
92.16 95.11 97.74...
100.1 102.2 104.1 105.8 107.4 108.7 110 111.1 112.2 113.1 114 114.8 
115.5 116.1];
%*********magnitud de la corriente en el inductor 
Imag =[12.38 12.15 11.88 11.56 11.22 10.87 10.5 10.14 9.771 9.413 
9.066 8.731 8.409...
8.102 7.81 7.531 7.267 7.017 6.78 6.556 6.343 6.142 5.951 5.77 5.598 
5.436 5.281 5.134];
Zmag = Vmag./Imag;%***************ajuste de los valores de R y L del inductor a partir 
de...
```

```
%***************Magnitud
fun = \theta(x, frecuencia) sqrt(x(1).^2+(frecuencia.*x(2)).^2); %función a
ajustar
x0=[0.01, 0.01];
x = 1sqcurvefit(fun, x0, frecuencia, Zmaq);
times = linspace(frecuencia(1), frecuencia(end));
semilogx(frecuencia,Zmag,'ko',times,fun(x,times),'b-')
xlabel('frecuencia [rad/s]')
ylabel('impedancia mag [\omega]')
legend('Zmag medida','Zmag calculada')
title('Magnitud de la impedancia del inductor')
```
#### **Anexo A3.- Programación de ajuste de curvas: fase rL**

```
%*********************************************************************
%ajuste de curvas a partir de la estimación de los parámetros de r y L 
%del inductor utilizando en la respuesta en frecuencia utilizando la 
%fase de la corriente y voltaje obtenidos del cuadro de Fourier en 
%dicho elemento.
%*********************************************************************
clearvars;
close all;
clc;
%***********parámetros de graficación
%Rango de frecuencias de 300Hz en intervalos de 100 hasta 2800Hz
frecuencia = (300:100:2800)*2*pi;%***********fase del voltaje del inductor (en radianes)
Vfase = [1.344427123 1.274788486 1.207593309 1.143539726 1.082802268 
1.025730001...
0.972322926 0.922581043 0.876155285 0.833045652 0.792903079 
0.755727566 0.72134458...
0.689405055 0.659559924 0.631983722 0.606327382 0.582241838 
0.559901624 0.538957673...
0.519409985 0.500909495 0.483805269 0.467573707 0.452214809 
0.437903109];
%**********fase de la corriente del inductor (en radianes)
Ifase = [-0.222704013 -0.293389847 -0.361108622 -0.425511272 
-0.486423263 - 0.543670062...-0.59725167 -0.647168087 -0.693768378 -0.73687801 -0.777020583 
-0.814196096 - 0.848753615...-0.880867673 -0.910538271 -0.938289006 -0.963945346 -0.98803089 
-1.010371104 -1.031315055...-1.051037276 -1.069363233 -1.086641992 -1.102873554 -1.118057919 -1.132544152];
```

```
Zphase = Vfase-Ifase;
%**********ajuste de los valores de fase de R y L del inductor a 
%partir de
\frac{1}{2}***************Fase
fun = \theta(x, frecuencia) atan(((frecuencia).*x(2))./x(1)); \thetafunción a
%ajustar
```

```
x0=[0.01, 0.0001];
```
 $x = 1$ sqcurvefit(fun, x0, frecuencia, Zphase);

```
times = linspace(frecuencia(1), frecuencia(end));
semilogx(frecuencia,Zphase,'ko',times,fun(x,times),'b-')
xlabel('frecuencia [rad/s]')
ylabel('impedancia fase [\omega]')
legend('Zfase medida','Zfase calculada')
title('Fase de la impedancia del inductor')
```
## **Anexo A4.- Programación de ajuste de curvas: impedancia rL**

```
%********************************************************************
%ajuste de curvas para la estimación de los parámetros de r y L del 
%inductor utilizado en la respuesta a la frecuencia utilizando en la 
%magnitud y fase de la corriente y voltaje obtenidos por el bloque de 
%Fourier en Simulink.
%********************************************************************
clearvars;
close all;
clc;
%************Graficación de impedancia del elemento Vs frecuencia 
(rad/s)
frecuencia = (300:100:2800)*2*pi; %Rango de frecuencias a partir de
300Hz en intervalos de 100 hasta 2800Hz
%********Magnitud de la impedancia en el inductor: Vmag/Imag = Zmag
Zmag = [2.261712439 3.01563786 3.768518519 4.525086505 5.279857398 
6.031278749 6.787619048 7.536489152 8.29393102...
9.048124934 9.801455989 10.55549193 11.31050065 12.06368798 
12.81690141 13.57057496 14.32503096 15.07766852...
15.84070796 16.58023185 17.34195176 18.0885705 18.85397412 19.60138648 
20.36441586 21.11846946];
%********Fase de la impedancia en el inductor: Vfase-Ifase = Zfase
%(radianes)
Zfase = [1.567131135 1.568178333 1.568701932 1.569050998 1.56922553
1.569400063 1.569574596 1.569749129 1.569923662...
1.569923662 1.569923662 1.569923662 1.570098195 1.570272728 
1.570098195 1.570272728 1.570272728 1.570272728 1.570272728...
1.570272728 1.570447261 1.570272728 1.570447261 1.570447261 
1.570272728 1.570447261];
Zimp = Zmag.*exp((Zfase*pi)./180);%**********ajuste para estimación de los parametros de R y L del 
capacitor
%a partir de la Impedancia
fun = \theta(x, frecuencia)(x(1)+(frecuencia.*x(2))); %función a ajustar
x0=[0,0];
x = 1sqcurvefit(fun, x0, frecuencia, Zimp);
times = linspace(frecuencia(1), frecuencia(end));
semilogx(frecuencia,Zimp,'ko',times,fun(x,times),'b-')
xlabel('frecuencia [rad/s]')
ylabel('impedancia[\omega]')
```

```
legend('Z medida','Z calculada')
title('impedancia del inductor')
```
#### <span id="page-51-0"></span>**Anexo B1.- Parámetros de simulación de respuesta a la frecuencia rC**

```
% Código para ingreso de parámetros de simulación de respuesta a la
% frecuencia de circuito rC
clear all
tic %inicio-tiempo de simulación
%*********************************************************************
*****
%parámetros de simulación del circuito RC
T end=0.1; %tiempo de simulación en SIMULINK
Ts=0.5e-6;Rmedicion=10; %valor de la resistencia de medición de 
corriente
Rcapacitor=0.580; %valor de la resistencia del capacitor 
C=100e-6; %valor del inductor
CA=127; Svalor del voltaje de CA
Freq=3000; <br> 8Frecuencia
%**********************************************************
sim ('Respuesta Frecuencia RC'); %inicia el modelo SIMULINK
%***************************************************************
toc %final-tiempo de simulación
```
#### **Anexo B2.- Programación de ajuste de curvas: magnitud rC**

```
%*********************************************************************
%ajuste de curvas a partir de la estimación de los parámetros de r y C 
%del capacitor utilizado en la respuesta en frecuencia aplicando los 
%datos de magnitud de la corriente y voltaje medidos en dicho elemento 
%por el cuadro de Fourier.
%*********************************************************************
clearvars;
close all;
clc;
%************Datos de la respuesta en frecuencia para la estimación de
%parámetros.
frecuencia = (300:100:3000)*2*pi; %Rango de frecuencias a partir de 
300 Hz en intervalos de 100 hasta 3000 Hz 
%********magnitud del voltaje en el capacitor
Vmag = [57.27 45.18 37.19 31.61 27.54 24.45 22.03 20.11 18.54 17.24 
16.15 15.23 14.44 13.76 13.17...
12.65 12.19 11.79 11.43 11.1 10.82 10.55 10.32 10.11 9.911 9.734 9.572 
9.423];
```

```
%********magnitud de la corriente en el capacitor
Cmag = [10.73 11.24 11.49 11.64 11.74 11.8 11.84 11.87 11.89 11.91 
11.92 11.94 11.94 11.95 11.96 11.96...
11.97 11.97 11.97 11.98 11.98 11.98 11.98 11.98 11.99 11.99 11.99 
11.99];
```
Zmag= Vmag./Cmag;

```
%***********ajuste para estimación de los parámetros de R y L del 
capacitor 
%a partir de la magnitud de la impedancia
fun = \theta(x, frecuencia) sqrt(x(1).^2+(-1./(frecuencia.*x(2))).^2);
x0=[0.1,0.0001];
x = 1sqcurvefit(fun, x0, frecuencia, Zmaq);
times = linspace(frecuencia(1), frecuencia(end));
semilogx(frecuencia,Zmag,'ko',times,fun(x,times),'b-')
xlabel('frecuencia [rad/s]')
ylabel('Magnitud de la impedancia |Z|')
```
legend('Zmag medida','Zmag calculada')

title('magnitud de la impedancia del inductor')

#### **Anexo B3.- Programación de ajuste de curvas: fase rC**

```
%*****************************************
%ajuste de curvas para la estimación de los parámetros r y C del
%capacitor utilizando la fase de la corriente y voltaje obtenidas del 
%cuadro de Fourier utilizado en la respuesta a la frecuencia en 
%Simulink.
%*****************************************
clearvars;
close all;
clc;
%********Datos de la respuesta en frecuencia para la estimación de los
%parámetros de R y C.
frecuencia = (300:100:3000)*2*pi; %rango de frecuencia a partir de
%300Hz en intervalos de 100 Hasta 3000Hz
%*********Fase del voltaje en el capacitor (en radianes)
Vfase = [-0.9976302 -1.066919772 -1.09903383 -1.110902069 -1.11037847 
-1.102524488 -1.089609052 -1.073552023 -1.055400599...-1.035678378 -1.015258026 -0.994139542 -0.973021058 -0.951728041 -
0.930609557 -0.909665606 -0.889245254 -0.868999435...
-0.849451747 -0.830253125 -0.811578102 -0.793426678 -0.775798853 -
0.758694626 -0.742113998 -0.726056969 -0.710523538...
-0.695513707];
%*********Fase de la corriente en el capacitor (en radianes)
Ifase = [0.464257581 0.359014227 0.291469985 0.244695161 0.210661241 
0.184655835  0.164200576  0.147742121  0.134180913...
0.122818819 0.113167149 0.104841928 0.097598812 0.09122836 0.085590947 
0.080546945 0.076026542 0.071925018 0.068207467...
0.064821528 0.061697389 0.058817596 0.056164695 0.053703781 0.0514174 
0.049270645 0.047263516 0.045378561];
Zfase = Vfase-Ifase;
%**********ajuste para estimación de los parámetros de r y C del 
%capacitor partir de la Fase
fun = \theta(x, frecuencia) atan(\left(-1.7( frecuencia.*x(2))).\left(x(1)\right); % función a
ajustar
x0=[0.58, 0.0001];
x = 1sqcurvefit(fun, x0, frecuencia, Zfase);
```

```
times = linspace(frecuencia(1), frecuencia(end));
semilogx(frecuencia,Zfase,'ko',times,fun(x,times),'b-')
xlabel('frecuencia [rad/s]')
ylabel('Fase de la impedancia [\omega]')
legend('Zfase medida','Zfase calculada')
title('fase de la impedancia del inductor')
```
#### **Anexo B4.- Programación de ajuste de curvas: impedancia rC**

```
%****************************************************************
%ajuste de curvas para la estimación de los parámetros r y C del 
capacitor a patir de los datos de fase y magnitud, para comparación a 
%la impedancia<br>***************
                 %****************************************************************
clearvars;
close all;
clc;
%********Datos de la respuesta en frecuencia para la estimación de los
%parámetros.
frecuencia = (300:100:3000)*2*pi; %rango de frecuencia a partir de
50Hz en intervalos de 10 asta 300Hz
%*********Magnitud de la impedancia en el capacitor: Vmag/Imag = Zmag
Zmag = [5.337371855 4.019572954 3.236727589 2.715635739 2.345826235 
2.072033898 1.860641892 1.694187026 1.559293524...
1.44752309 1.354865772 1.275544389 1.209380235 1.151464435 1.101170569 
1.057692308 1.018379282 0.984962406 0.954887218...
0.92654424 0.903171953 0.880634391 0.861435726 0.843906511 0.826605505 
0.811843203 0.798331943 0.785904921 ];
%*********Fase de la impedancia en el capacitor: Vfase-Ifase = Zfase
%(radianes)
Zfase =[-1.461887781 -1.425933999 -1.390503815 -1.35559723 -1.321039711 -1.287180323 -1.253809628 -1.221294144 -1.189581512...
-1.158497198 -1.128425175 -1.09898147 -1.07061987 -1.042956401 -
1.016200504 -0.990212551 -0.965271796 -0.940924453...
-0.917659214 -0.895074654 -0.873275491 -0.852244274 -0.831963548 -
0.812398407 -0.793531398 -0.775327614 -0.757787055...
-0.740892267];
Zimp = Zmag.*exp((Zfase*pi)./180);%**********ajuste para estimación de los parámetros de r y C del 
%capacitor a partir de la Impedancia
fun = \theta(x, frecuencia)(x(1)+(1./(frecuencia.*x(2)))); %función a
%ajustar
x0=[0.1,0.001];
x = 1sqcurvefit(fun, x0, frecuencia, Zimp);
times = linspace(frecuencia(1), frecuencia(end));
semilogx(frecuencia,Zimp,'ko',times,fun(x,times),'b-')
xlabel('frecuencia [rad/s]')
ylabel('impedancia [\omega]')
legend('Z medida','Z calculada')
title('impedancia del inductor')
```
#### <span id="page-54-0"></span>**Anexo C1.- Parámetros de simulación de respuesta a la frecuencia LC**

```
%%Código de ingreso de parámetros de simulación de respuesta a la 
frecuencia
%del filtro LC
clear all
tic %inicio-tiempo de simulación
%parametros de simulación del filtro LC
T end = 0.5; %tiempo de simulación
TS = 0.5e-6;Rmedicion = 10; %Valor de resistencia de medición
Rcap = 0.580; %Valor de resistencia del capacitor
Rinduc = 0.008; %Vlos de resistencia del inductor
C = 100e-6; %Valor de la capacitancia
L = 1.2e-3; %Valor de la inductancia
Vca = 127; <br> Walor del voltaje de CA
Freq = 500; %Frecuencia
sim ('filtro RLC'); %inicia el modelo SIMULINK
```
toc %final-tiempo de simulación

#### <span id="page-54-1"></span>**Anexo C2.- Programación de ajuste de curvas del filtro LC: magnitud**

```
%Ajuste de curvas para la estimación de los parámetros de rL y rC del
%filtro LC utilizado en la respuesta a la frecuencia, aplicando para 
el
%ajuste los datos de la magnitud obtenidos del cuadro de Fourier del
%circuito en SIMULINK
clearvars;
close all;
clc;
%************Graficación de impedancia Vs frecuencia (rad/s)
frecuencia = (500:100:3000)*2*pi; %Rango de frecuencias a partir de
300Hz en intervalos de 100 asta 3000Hz
%**********magnitud voltaje del inductor
Vmag = [9.949 23.17 35.32 45.78 54.76 62.51 69.22 75.05 80.13 84.58 
88.47 91.9...
94.93 97.61 99.99 102.1 104 105.7 107.2 108.6 109.9 111 112 112.9 
113.8 114.6];
%*********magnitud de la corriente en el inductor 
Imag =[11.98 11.81 11.54 11.21 10.84 10.46 10.07 9.691 9.32 8.962 
8.618 8.291 7.98 7.685...
7.406 7.143 6.894 6.659 6.437 6.227 6.028 5.841 5.663 5.495 5.336 
5.185];
Zmag = Vmag./Imag;%***************ajuste de los valores de R y L del inductor a partir 
de...
%***************Magnitud
%fun = \theta(x, frecuencia)sqrt(x(1).^2+(frecuencia.*x(2)).^2); %función a
ajustar
fun = \mathfrak{g}(x, frecuencia) sqrt((x(1)+x(2)).^2+((frecuencia*x(3))-
(1./(frecuencia*x(4)))).^2);
```

```
x0=[0.58 0.008 0.001 0.0001];
x = 1sqcurvefit(fun, x0, frecuencia, Zmaq);
times = linspace(frecuencia(1), frecuencia(end));
semilogx(frecuencia,Zmag,'ko',times,fun(x,times),'b-')
xlabel('frecuencia [rad/s]')
ylabel('Magnitud de la impedancia [\omega]')
legend('Zmag medida','Zmag calculada')
title('Magnitud de la impedancia del filtro LC')
```
#### **Anexo C3. – Programación de ajuste de curvas del filtro LC: fase**

```
%Ajuste de curvas para la estimación de los parametros de rL y rC del
%filtro LC utilizado en las respuesta a la frecuencia, aplicando para 
el
%ajuste los datos de la fasee obtenidos del cuadro de Fourier del
%circuito en SIMULINK
%*********************************************************************
****clear
clearvars;
close all;
clc;
%Datos de la respuesta a la frecuencia para la estimación de 
parametros
frecuencia = (500:100:3000)*2*pi; %Rango de frecuenciasVfase = [0.728151364 1.090481717 1.099906495 1.060462054 1.010196571 
0.958883891 0.90931654 0.862890782...
0.819432084 0.779289511 0.741939465 0.707556479 0.675791486 
0.646295422 0.618893753 0.593586479...
0.570024534 0.548033385 0.5274385 0.508414411 0.49043752 0.473507826 
0.457799863 0.442964564...
0.428827397 0.415562895];
Ifase = [-0.056147242 -0.175929189 -0.277507351 -0.365995544 -0.444011762 -0.513475866 -0.57578412...
-0.631983722 -0.682947336 -0.729198561 -0.771435529 -0.810181839 -0.845612023 -0.87824968 -0.908269343...
-0.936020078 -0.961850951 -0.985761962 -1.007927643 -1.028697061 -
1.048070216 -1.06622164 -1.083325867...
-1.099382896 -1.114392727 -1.128529894];
Zfase = Vfase - Ifase;
fun = Q(x, frecuencia) atan ((frecuencia*x(3) -
(1./(frecuencia*x(4))))./(x(1)+x(2));
x0 = [0.5 0.007 0.001 0.1];x = 1sqcurvefit(fun, x0, frecuencia, Zfase);
times = linspace(frecuencia(1), frecuencia(end));
semilogx(frecuencia,Zfase,'ko',times,fun(x,times),'b-')
```

```
xlabel('frecuencia [rad/s]')
ylabel('Magnitud de la impedancia [\omega]')
legend('Zmag medida','Zmag calculada')
title('Fase de la impedancia del filtro LC')
```
#### <span id="page-56-0"></span>**Anexo C4. – Programación de ajuste de curvas del filtro LC: impedancia**

```
%Ajuste de curvas para la estimación de los parámetros de rL y rC del
%filtro LC utilizado en la respuesta a la frecuencia, aplicando para 
%el la impedancia del filtro LC
%*********************************************************************
****clear
clearvars;
close all;
clc;
%Datos de la respuesta a la frecuencia para la estimación de 
parametros
frecuencia = (500:100:2700)*2*pi; %Rango de frecuenciasZmag = [0.830467446 1.961896698 3.060658579 4.083853702 5.051660517 
5.976099426 6.87388282...
7.744298834 8.597639485 9.43762553 10.26572291 11.08430829 11.89598997 
12.7013663...
13.50121523 14.29371413 15.08558167 15.87325424 16.65372068 
17.44017986 18.23158593...
19.00359527 19.77750309];
Zfase = [0.784298606 1.266410905 1.377413846 1.426457598 1.454208333 
1.472359757 1.485100661...
1.494874504 1.50237942 1.508488072 1.513374994 1.517738318 1.521403509 
1.524545102 1.527163095...
1.529606556 1.531875484 1.533795347 1.535366143 1.537111472 
1.538507736...
1.539729466 1.54112573];
Zimp = Zmag.*exp((Zfase*pi)./180);fun = \theta(x, frecuencia)(x(1)+x(2)+((frecuencia*x(3))-
(frecuencia*x(4))));
x0 = [0.5 0.001 0.001 0.0001];
\frac{1}{2}x0 = [0.5 \ 0.1 \ 0.01 \ 0.1];x = 1sqcurvefit(fun, x0, frecuencia, Zimp);
times = linspace(frecuencia(1), frecuencia(end));
semilogx(frecuencia,Zimp,'ko',times,fun(x,times),'b-')
xlabel('frecuencia [rad/s]')
ylabel('Impedancia[\omega]')
legend('Z medida','Z calculada')
title('Impedancia del filtro LC')
```
<span id="page-57-0"></span>[1] Daniel U. Campos-Delgado, Facultad de Ciencias (UASLP), "experimentos en teoría de control: Convertidores CD-CD" 2008.

[2] Daniel V, Rubén T, Felipe C. Universidad politécnica de Tulancingo, "Diseño de controladores para convertidor CD-CD elevador"

[3] Francisco Rosa, Gerardo Espinoza, Facultad de ingeniería-UNAM, "Control de convertidores CD-CD tipo Boots: Retroalimentación estática *versus* retroalimentación dinámica", CENIDET, Octubre, 2015.

[4] Irving E. Vargas, Jorge A. Pérez, Juan de Dios C. Ruiz, Manuel I. Castellanos, Oscar N. Ortega, Jaime R. Gonzales, Adriana C. Gonzales, Universidad Autónoma de Ciudad Juárez, "Control de un convertidor CD-CD tipo Buck por medio del microcontrolador ATMEGA328" *Culcyt*/sistemas, Año 12, No. 55, Especial No. 1, Abril, 2015.

[5] Hugo R. Cortés, Miguel F. Escalante, Marco T. Mata, Centro de Investigaciones y de Estudios Avanzados, Departamento de Ingeniería Eléctrica, "Control de seguimiento de la tensión de salida de un convertidor Boots", Ingenierías, Año XV, No. 54, marzo 2012.

[6] Luz M. Moreno, Édgar P. Sánchez, María R. Morales, "Control difuso para un convertidor CD-CD bidireccional de medio puente", Ingenio Magno, Vol. 7, No. 1, Pag.116-132, Junio, 2016.

[7] Carlos A. Ramírez, Andrés J. Saavedra, Carlos A. Ramos, "Diseño de un Convertidor CD-CD y su Control para un sistema de Generación Eólico Conectado a una Carga Aislada", Tecno. Lógicas., ISSN 0123-779, Edición Especial, pp. 96-107, Octubre, 2013.

[8] A.J. Forsyth, S.V. Mollov, "Modelling and control of DC-DC converters" Power Engineering Journal, October, 1998.

[9]Aurelio B. Telles, Manuel R. Hernández, Francisco E. Rodríguez, Francisco E. López, "Diseño y Pruebas de Control de Convertidor Reductor de cd-cd para Propósitos educativos" Difu, Vol.9, No. 1, agosto 2015.

[10] Ned M, Tore M. Undeland, William P. Robbins, Power Electronics: Converters, Applications and Design, Third Edition, Edit. JOHN WILEY & SONS, INC, 2003.

[11] Muhammad H. Rashid, Electrónica de potencia: circuitos, dispositivos y aplicaciones, segunda edición, Edit. PRENTICE HELLA HISPANOAMERICANA, 1995.

[12] Steven C. Chapra, Raymond P. Canale, Métodos numéricos para ingenieros, quinta edición, Edit. McGRAW-HILL,2010.

[13] Charles K. Alexander, Matthew N.O. Sadiku, fundamentos de Circuitos eléctricos, tercera edición, Edit. McGRAW-HILL,2006.